# **GS602-A Robot Arm Manual**

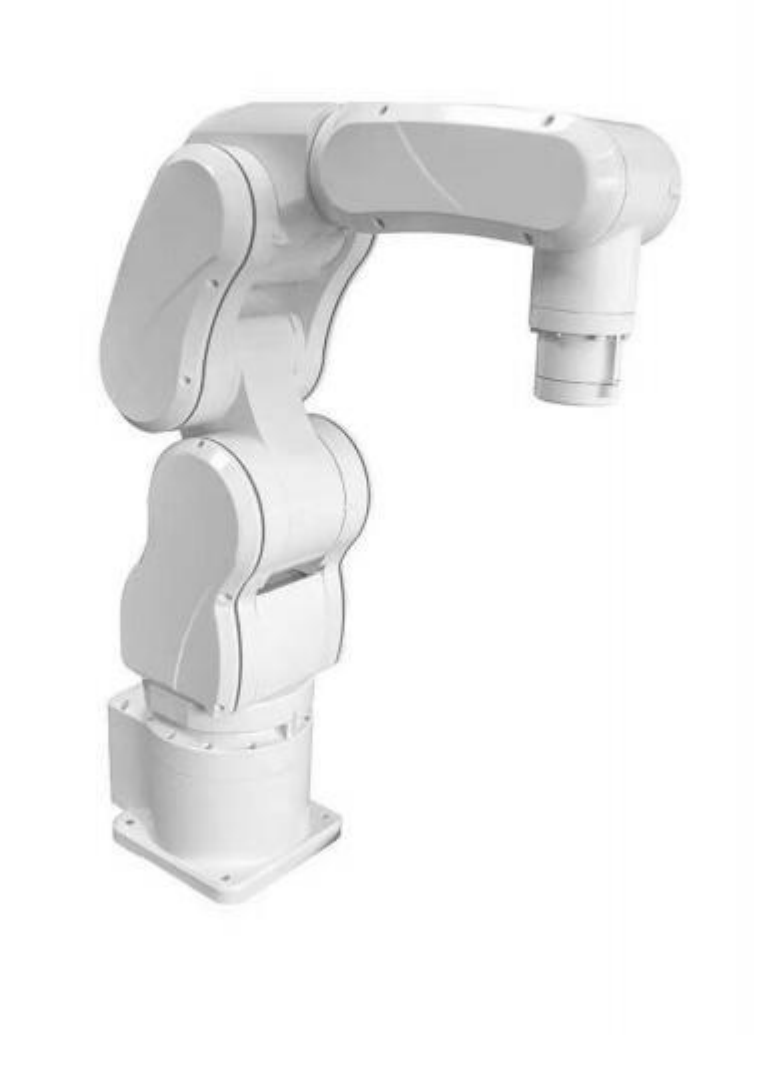

**GS Automatic Co., Ltd**

**2022.01**

This manual is the operating instructions for users of  $GS 602 - A$  manipulator. Revision date: 2022

For sales and technical support, please contact GS Automatic Co., Ltd.

E-mail : sales@gsautomatic.com

## **Statement**

Respected users:

Thank you for purchasing and using GS Automatic products. For your safety and benefit, please read the user manual and all the random information before using the product. If you do not operate and use the product in accordance with the user's use manual, resulting in any personal injury, property or other loss, GS Automatic Co., Ltd.will not be liable.

Manual on User Use of this Product (hereinafter referred to as "Manual ")

- The copyright belongs to GS Automatic Co., Ltd;
- $\bullet$ The trademarks and names mentioned in the manual belong to their respective rights holders:
- The contents of the manual are inconsistent with the actual product, and the  $\bullet$ actual product shall prevail.

If you have any unclear or objection to the contents or terms of the manual, please submit a written objection to GS Automatic ( Co. , Ltd within seven days after the purchase of the machine, otherwise you are deemed to have agreed, understood and accepted the full contents of this manual.

If you have any problems, please call +86 13602561056. GS Automatic ( co., ltd reserves the right to explain and modify the user's manual. the revision, update and explanation of the manual will be published on the GS Automatic website (http://www.gsautomatic.com/), please note.

Thank you! GS Automatic Co., Ltd Address : 1 Industrial Zone, Xixiang Garrison Community, Baoan District, ShenZhen, GuangDong, China Tel :+86 13602561056 E-mail: sales@gsautomatic.com Official website: [www.gsautomatic.](http://www.robotanno.com) com

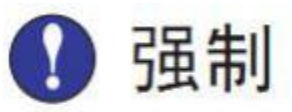

A comprehensive description of the use of GS Automatic 602 arm is given in this specification. Be sure to operate the arm on the basis of careful reading and full understanding.

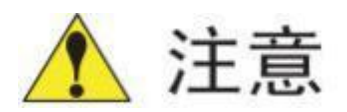

The drawings and photos in the instructions are representative examples and may differ from the products purchased.

• Specifications are sometimes modified appropriately for reasons such as product improvements, specification changes and easier use of the specifications themselves. the revised instruction manual will update the version number below the cover and issue in a revised version. Please contact our sales department to order the instructions for breakage and loss. Customer unauthorized product transformation, not within the scope

of our warranty, the company is not responsible.

<span id="page-3-0"></span>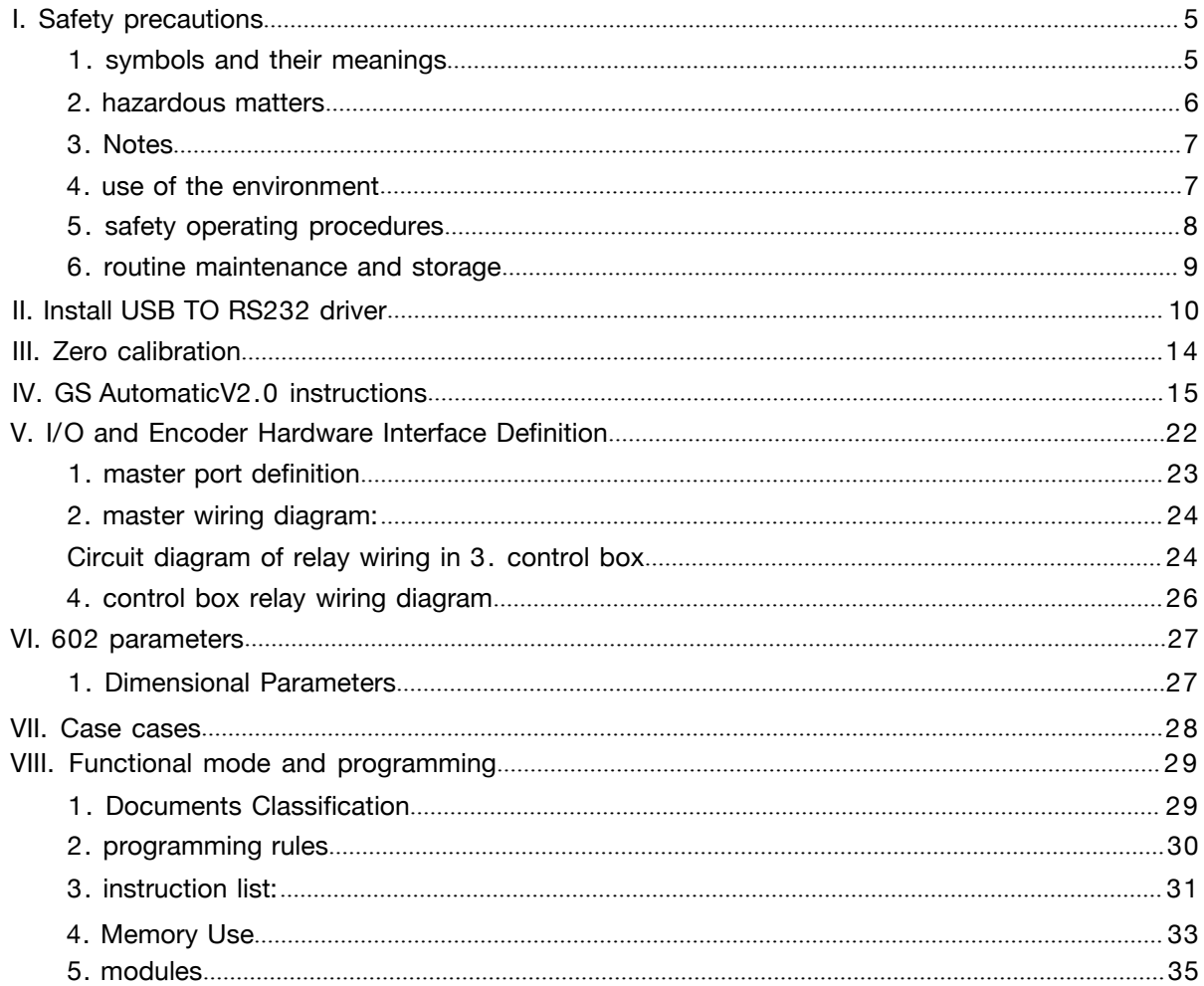

## Directory

## <span id="page-4-0"></span>**I. Safety precautions**

thank you for purchasing our GS Automatic robot manipulator. For your safety and prevent damage to the manipulator, please read and master this manual and other ancillary materials before using the GS Automatic manipulator, and start using it after you are familiar with all equipment knowledge, safety knowledge and precautions, and pay special attention to the following safety signs.

#### **1. symbols and their meanings**

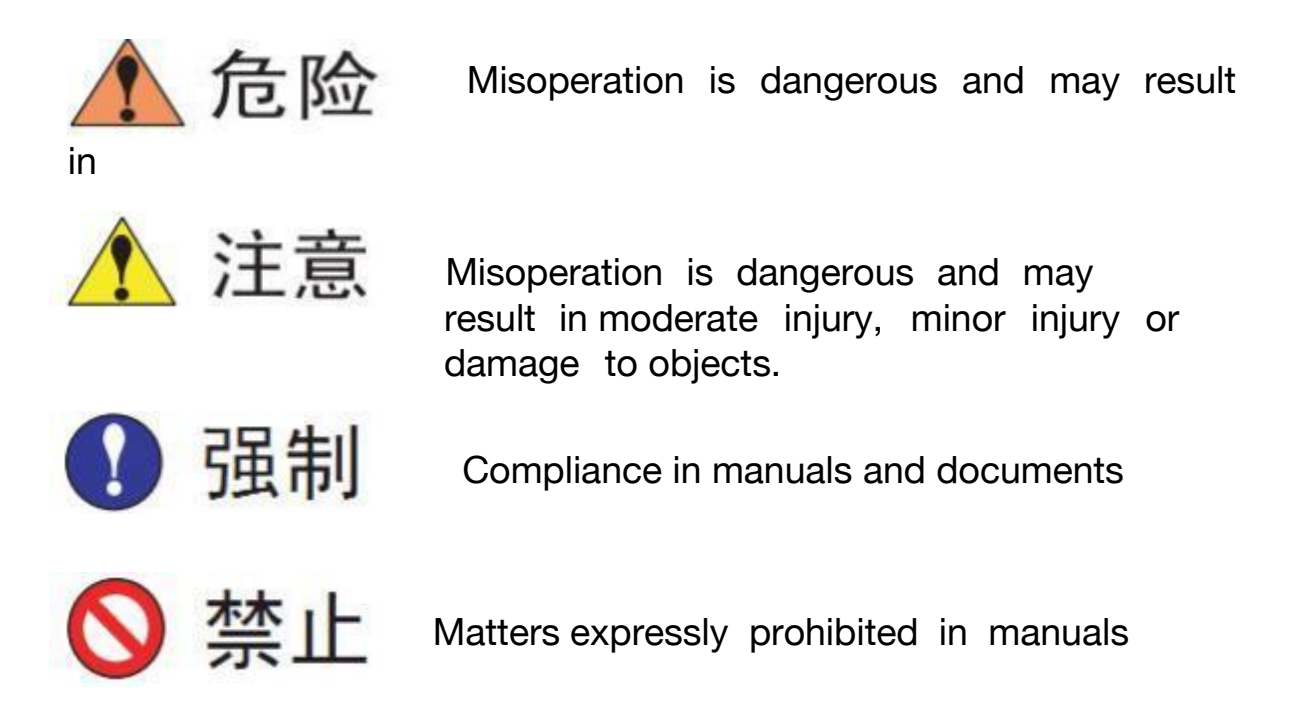

Even matters belonging to the category of " attention" will have serious consequences because of different circumstances, so any "attention" matters are extremely important, please strictly abide by.

#### <span id="page-5-0"></span>**2. hazardous matters**

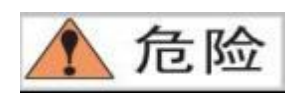

(1) In case of emergency, press the emergency stop button immediately, if the brake arm can not be timely, it may cause personal injury or equipment damage accident.

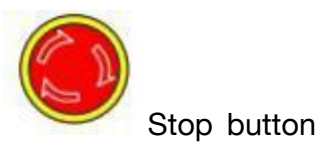

(2) When the servo power supply is switched on after the emergency stop is lifted, the emergency stop key should be started after the accident causing the emergency stop.

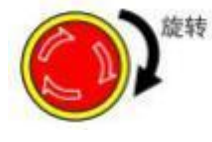

Release from emergency

(3) When moving within the range of the manipulator, observe the following:

1) consider the strain scheme when the manipulator suddenly moves to its position.

2) make sure to set up a shelter, just in case.

∧ 注意 The mechanical arm action caused by misoperation may cause

#### personal injury

#### accident.

(4) Make sure that no one is within the range of the action of the manipulator and that the operator is operating in a safe position when:

1)GS Automatic the arm is connected to the power supply.

2) use G code to operate the manipulator.

3) trial run time.

4) show again.

(5) Please do not move and maintain the arm while the arm is in operation. If you want to move and maintain, please turn off the power of the arm before doing this operation.

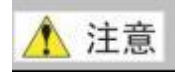

<span id="page-6-1"></span><span id="page-6-0"></span>Accidental entry into the manipulator action range or contact

with the

manipulator may cause personal injury. If you find an exception, press the stop button immediately. Emergency stop key is located on the right side of the front of the GS 602-A manipulator electrical control box.

#### **3. Notes**

( 1 ) The following shall be checked in front of the GS Automatic arm and, if any, repaired or other necessary measures shall be taken in a timely manner.

1) electrical cables are properly connected;

2) electrical cable skin damage;

3) the emergency stop switch is in the state of release;

4) arm movement is abnormal, abnormal noise.

(2) The owner and operator of the GS Automatic arm must be responsible for their own safety. Ano robot reminds users to wear safety protection equipment and comply with safety regulations when using manipulator products.

(3) Do not modify the mechanical arm

Do not rebuild the mechanical arm, due to unauthorized product transformation caused by accidents or failures, not within the scope of our warranty, the company is not responsible.

(4) Do not approach the running arm

Do not approach the running arm to prevent accidental injury or damage to the arm.

(5) Please specify those responsible for oversight

In order to prevent manual adjustment errors or accidents caused by inadequate safety confirmation, when more than two people operate, please specify the supervisor.

( 6 ) Use the GS Automatic arm on the basis of an understanding of the "warning sign" of the instruction manual for the use of the arm.

#### **4. use of the environment**

<span id="page-7-0"></span>(1) Do not place the mechanical arms in harsh conditions. Soil, scrap, high temperature will damage internal devices.

(2) After using the mechanical arm, the power cord plug shall be unplugged and the mechanical arm shall be placed at a dry and normal temperature. High temperature and harsh environment damage the internal devices of the manipulator.

(3) GS Automatic arm may not be used in:

1) close to flammable substances

2) an explosion

4) water or other liquid

5) the presence of corrosive, flammable gases Environment 6) temperatures above 40 degrees **Celsius** 

7) other harsh environment

#### **5. safety operating procedures**

**(1) Control the movement of the manipulator**

1) the movement of the manipulator should be adjusted at a lower rate in front of the operating manipulator to increase the effective control of the manipulator.

2) consider the movement trend of the manipulator before pressing the power key.

3) should consider the trajectory of the manipulator in advance and confirm that the line is not interfered.

4) the area around the arm must be clean, free of oil, water and impurities.

**(2) Production and operation**

Before 1) boot, you must know all the tasks the manipulator will perform according to the program.

2) shall know the position and status of all switches, sensors and control signals that will affect the movement of the manipulator.

<span id="page-8-0"></span>3) must know the position of the emergency stop buttons on the manipulator control device, ready to press these buttons in case of emergency.

4) never think that the robot arm has been completed without moving its program. Because the arm is probably waiting for the input signal to move on.

#### **6. routine maintenance and storage**

GS Automatic the arm is safe to use and can adapt to the environment to the maximum extent. Please follow the instructions. Please be sure to follow the precautions in this manual.

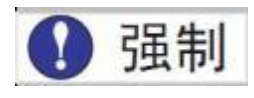

(1) Never force the shaft of the mechanical arm, or it may cause personal injury and equipment damage.

(2) Avoid temperatures below or above 20 degrees Celsius;

(3) Avoid long-term placement in direct sunlight;

(4) Avoid dirt and dusty environments;

(5) Stay away from strong vibration environments;

## <span id="page-9-0"></span>**II. Install USB TO RS232 driver**

First, connect the computer to the controller through the data line, as shown in the figure:

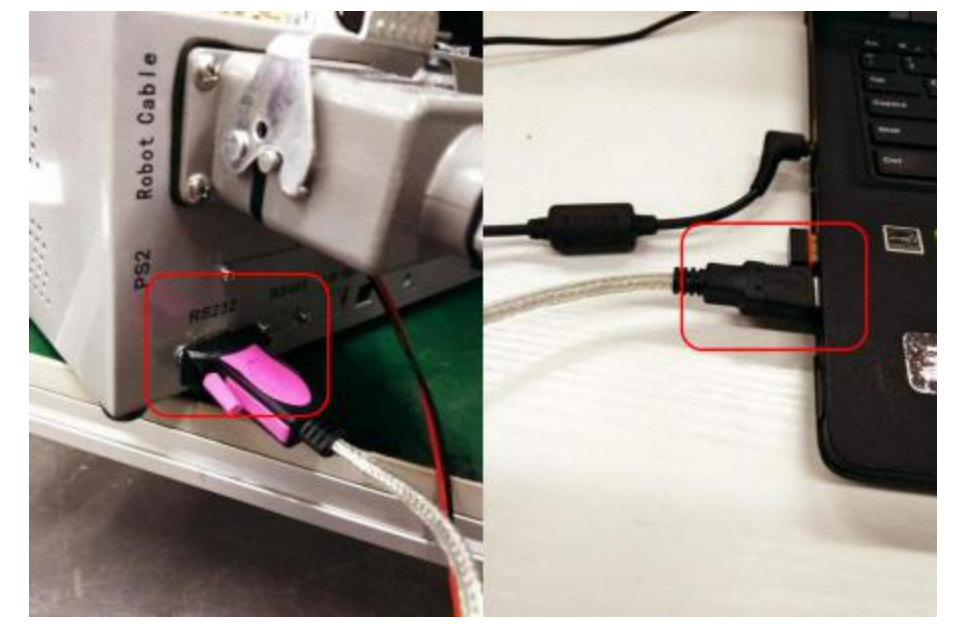

Open Ano factory data package, open USB TO RS232 folder, according to the use of computer systems to selectively install, here take the Win7/Win7 system as an example, as shown in the figure:

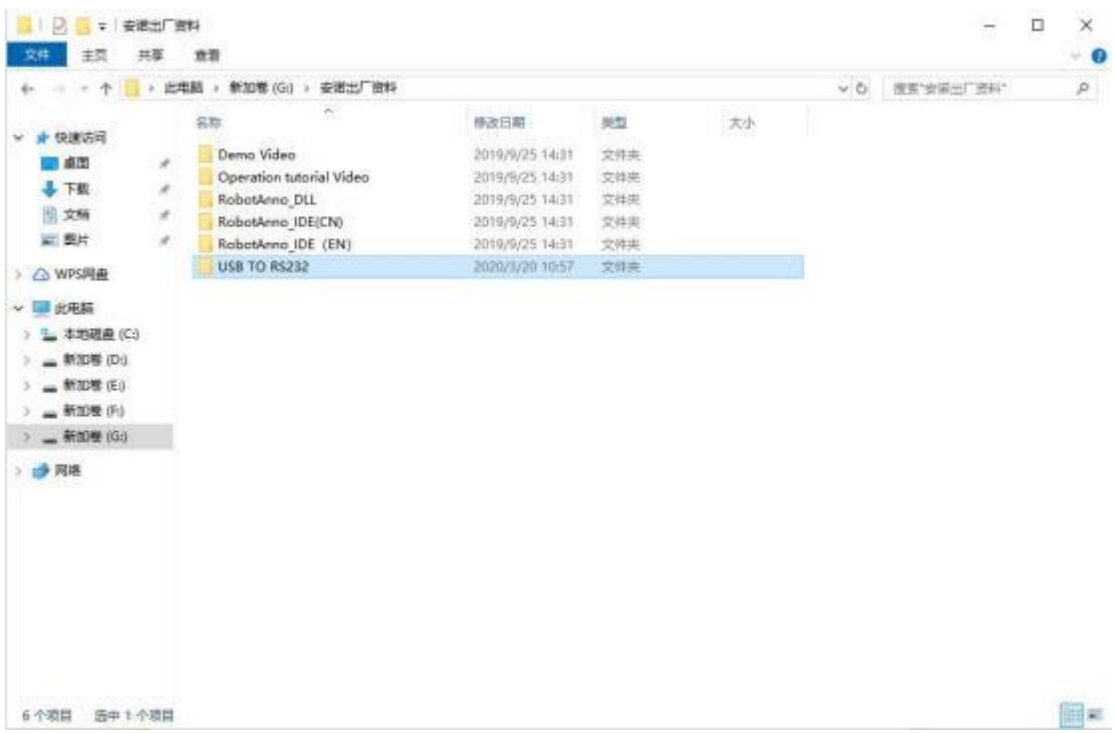

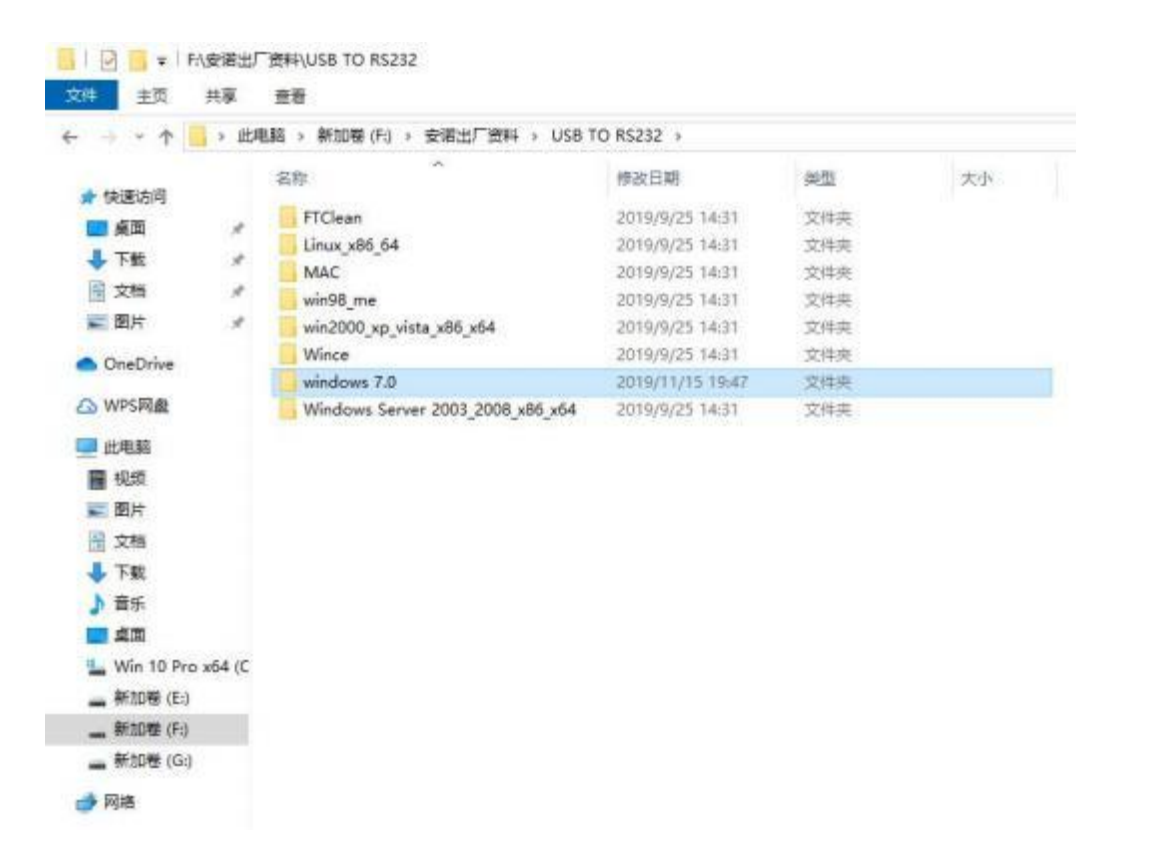

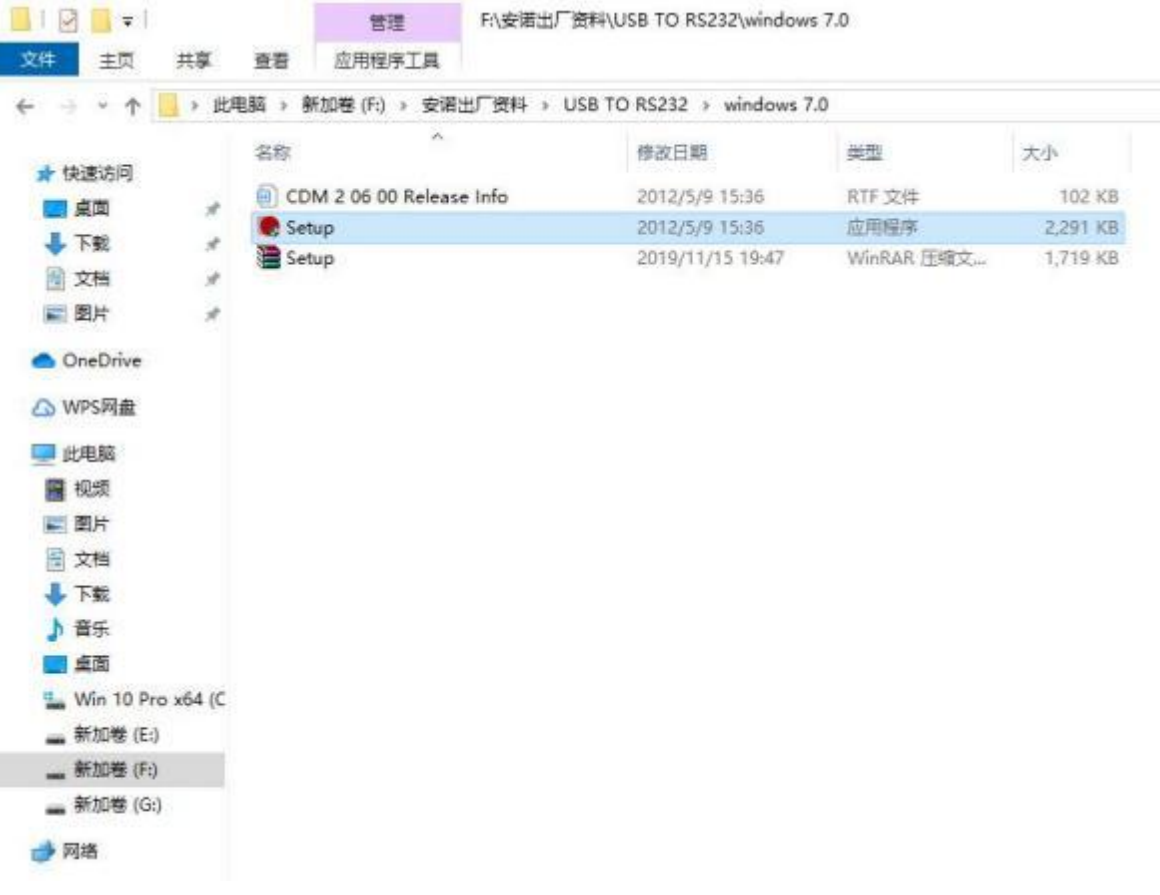

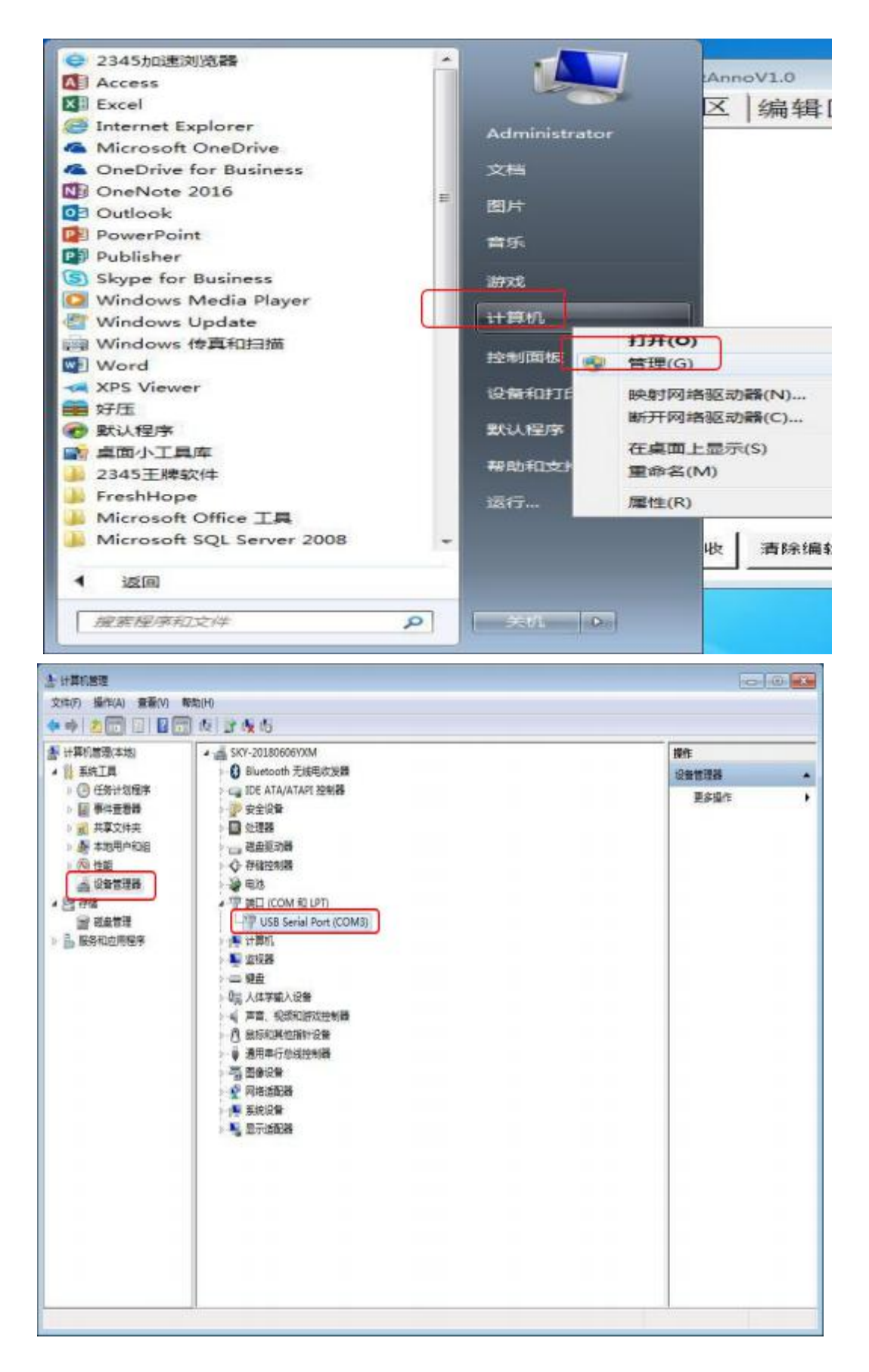

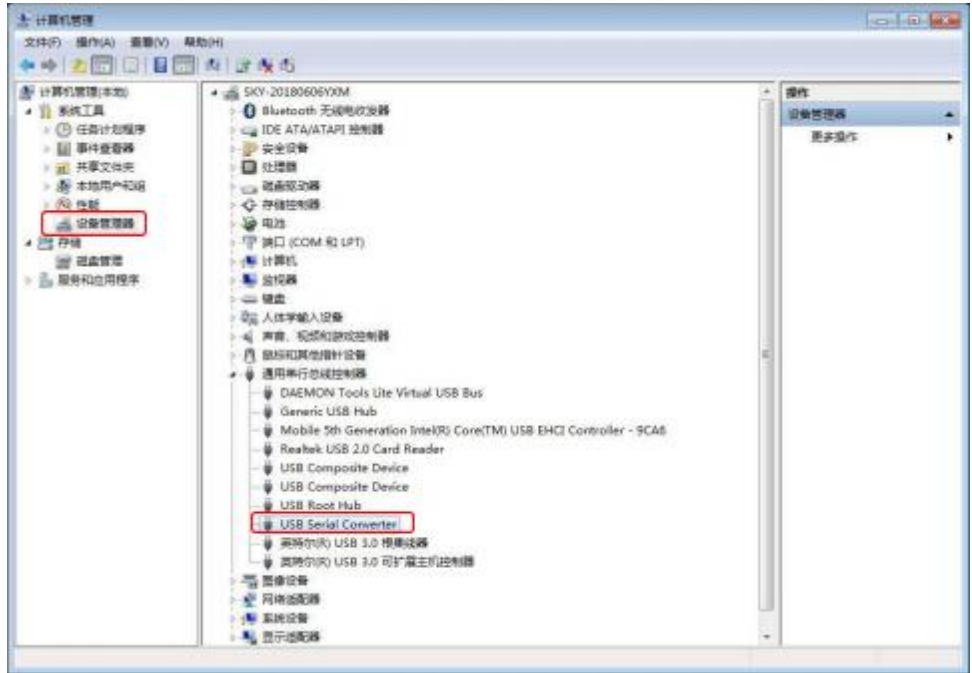

When the USB Serial Converter is seen in the universal serial bus controller, the USB TO RS232 driver installation is successful.

Select the port installed just now, the port number of each machine may be different, whichever is the actual port.

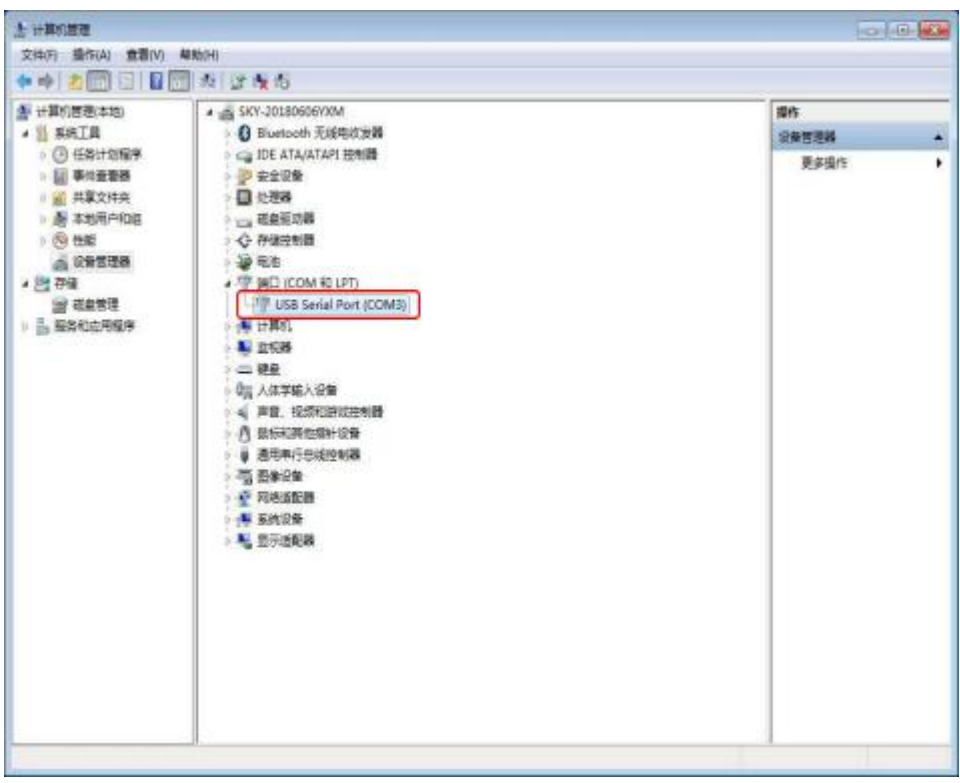

## <span id="page-13-0"></span>**Zero calibration**

reset)

C Robot Anno ā  $\Box$  $\overline{\mathbf{x}}$ 0000 J100 J200 J300 J400 J500 J600 A This were is the editing were -<br>
COD ENC DESITIVO<br>
COD ENC DESITO-O<br>
COD ENC DESITO-O<br>
COD ENC DESITO-O<br>
COD ENC DESITO-O<br>
COD ENC DESITO-O Homepage Side Page Projects Debug | IO Port Clean Edition Clear Bernive  $CON5 = 115200$  $\begin{array}{|c|c|c|}\hline \mathbf{P} \text{rank} & \mathbf{P} \text{rank} \\ \hline \text{On} & \text{Off} \end{array}$ Continuour %<br>008 MDV V188=41 //xINQ=1<br>008 MDV V188=41 //xINQ=1<br>008 ATMF KAISKI<br>%000 MDV V127=41<br>000 MDV V127=41  $\frac{1}{2}m^2$ Teach  $\frac{\text{Aluea}}{\text{Cluev} + \text{Clueo}}$ Internittent Stop/19H  $\mathbf{h}$ File 020 1-229 022 1-0 2-432 9914 4-0 1-178 0029 C=-0 1-0  $\boldsymbol{r}_1$  may be initial. 23.000.04-3707 .<br>File, recet, ru, teach, initial sade wart be passed and then suited before entering **from** 000 14029-072 140 2440 9914 A40 14079 0009 CHD 14 Serve On Both Limit Fort slave <u>Enter</u> Speed 20 [641 1-228.872 1-0 2-432.9914 A-0 8-178.0029 0-0 8-Stop/30H Output<br>Query Speed-641 1-028 872 1-0 2-442 9914 A-0 8-179 0029 C=0 8-0 |  $\text{Speed 1008} \quad \text{Speed 108} \quad \text{Speed 308} \quad \text{Speed 208} \quad \text{Speed 38} \quad \text{$ 000 July 12-0 July 34-0 July 36-0 July

2 . power on reset ( open host, connect serial port, then click pause, exit and

3. read joint position (click, pause, exit, teach, joint print, pause) in turn.

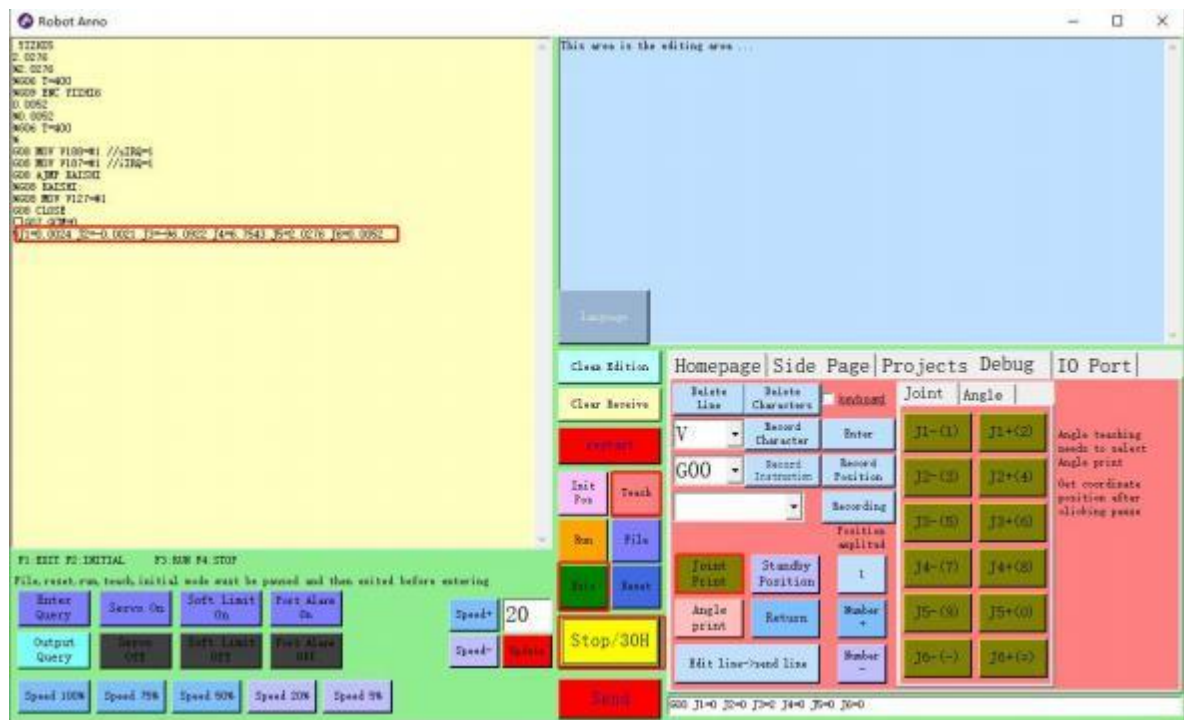

<span id="page-14-0"></span>4. reset read (click pause, exit, file, reset read in turn)

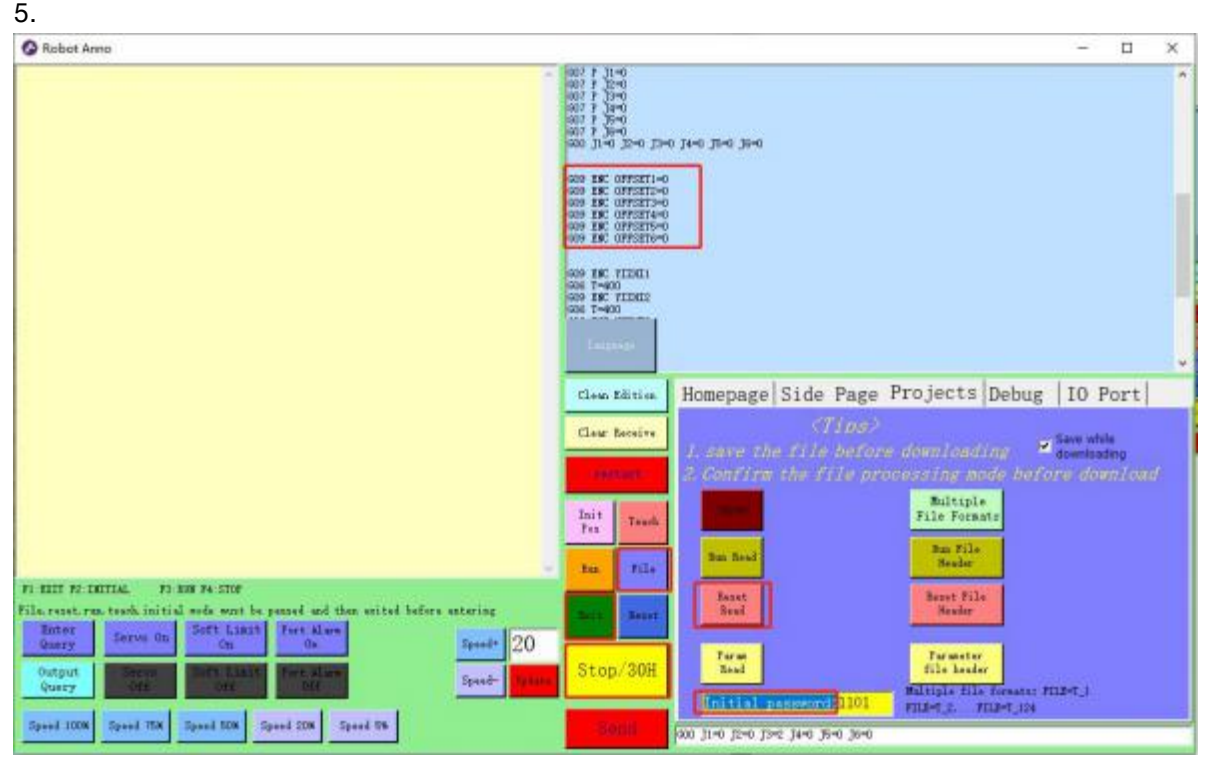

The value of joint printing J1=0.0024 J2J1=-0.0021 J3J1=-96.0922 J4J1=6.7543 J5J1=2.0276 0.0052 compensation reset file

G09ENC OFFSET1=-0.0024

G09ENC OFFSET2=0.0021

G09ENC OFFSET3=96.0922

G09ENC OFFSET4=-67543

G09ENC OFFSET5=-2.0276

G09ENC OFFSET6=-0.00525. Delete initial password : keep 1101 and download the reset file.

## **IV. GS AutomaticV2.0 instructions**

When the computer opens the GS Automatic2.0 software for the first time and the serial port

is connected, a prompt window pops up to automatically create a folder in the root directory of the GS Automatic2.0's current software disk

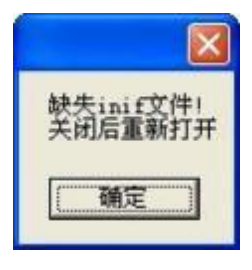

Selection determination

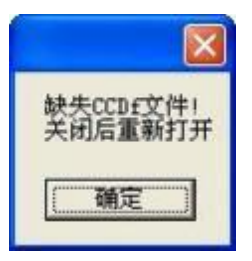

Then select OK, and then restart the software.

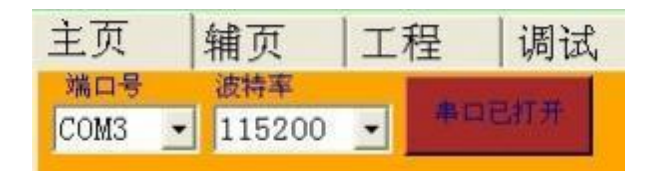

When the serial port is connected, the port number will be displayed automatically. If the serial port is not connected, the port number will appear blank

If the serial port is not connected, the serial port connection needs to be detected

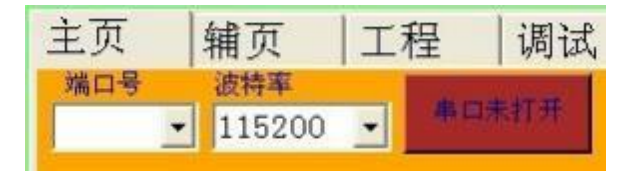

#### 2 Open the software interface

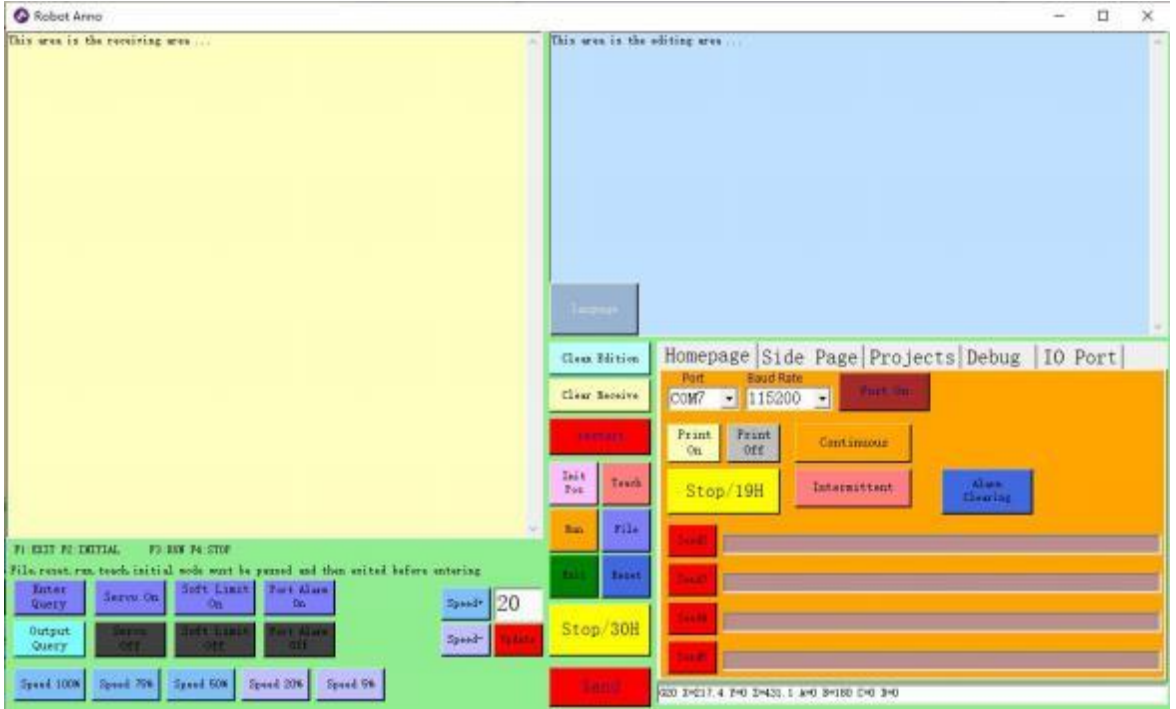

Click Restart, the beige receiving area will receive the system version information

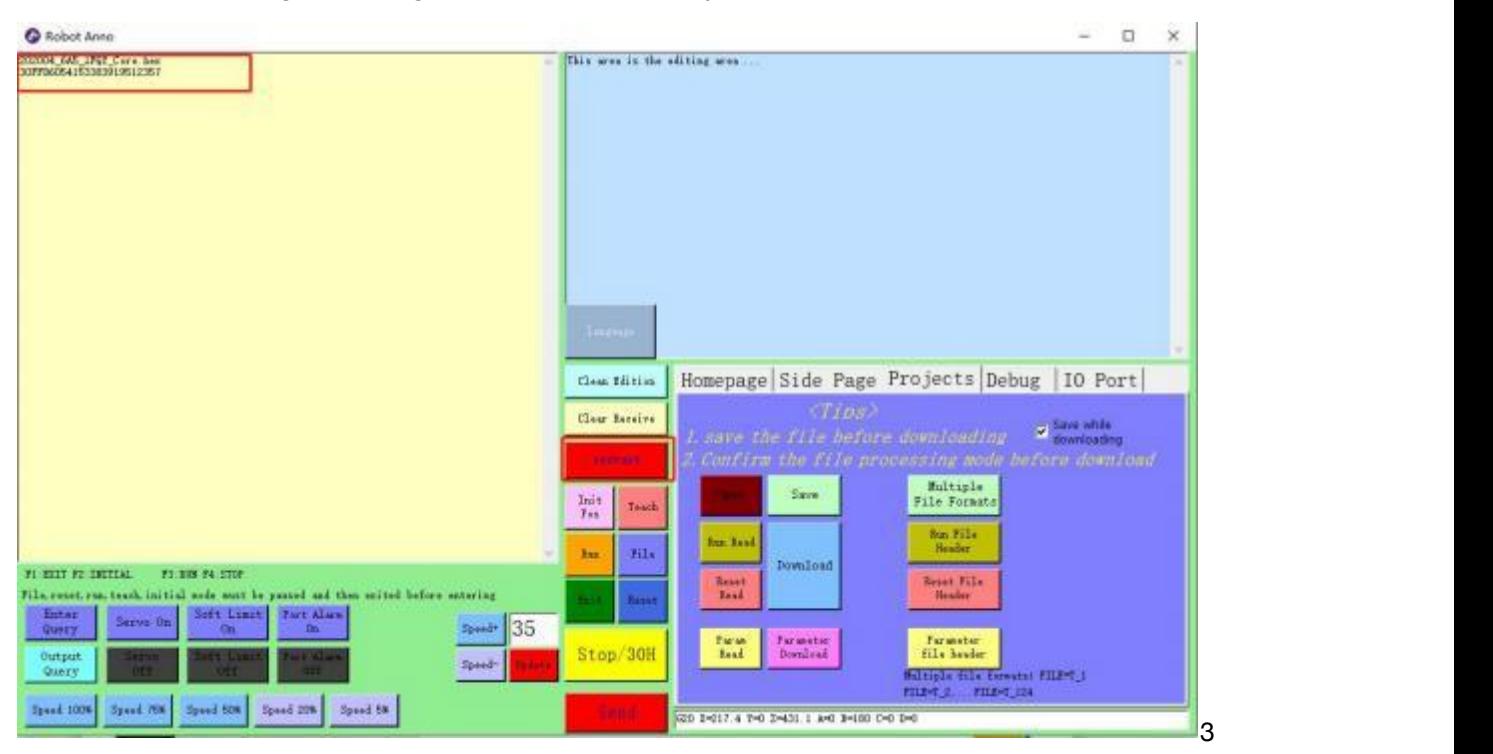

Enter reset mode, click pause, exit, reset

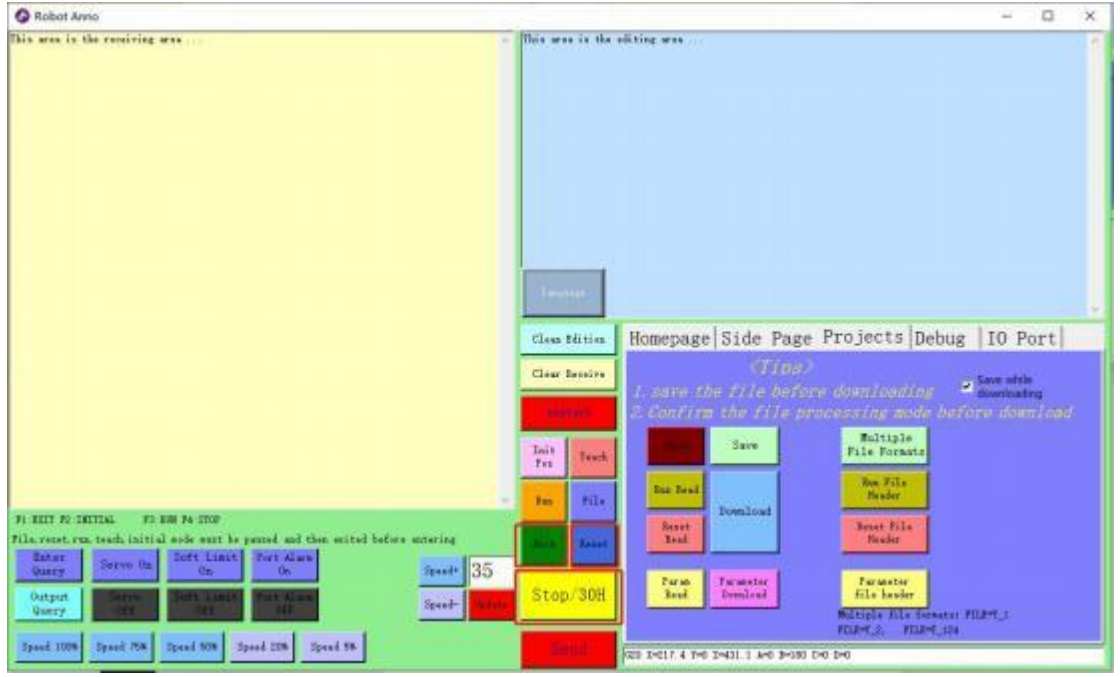

The stepper motor finds the origin sensor and resets it. Before operation, the parameter file of the controller is required.

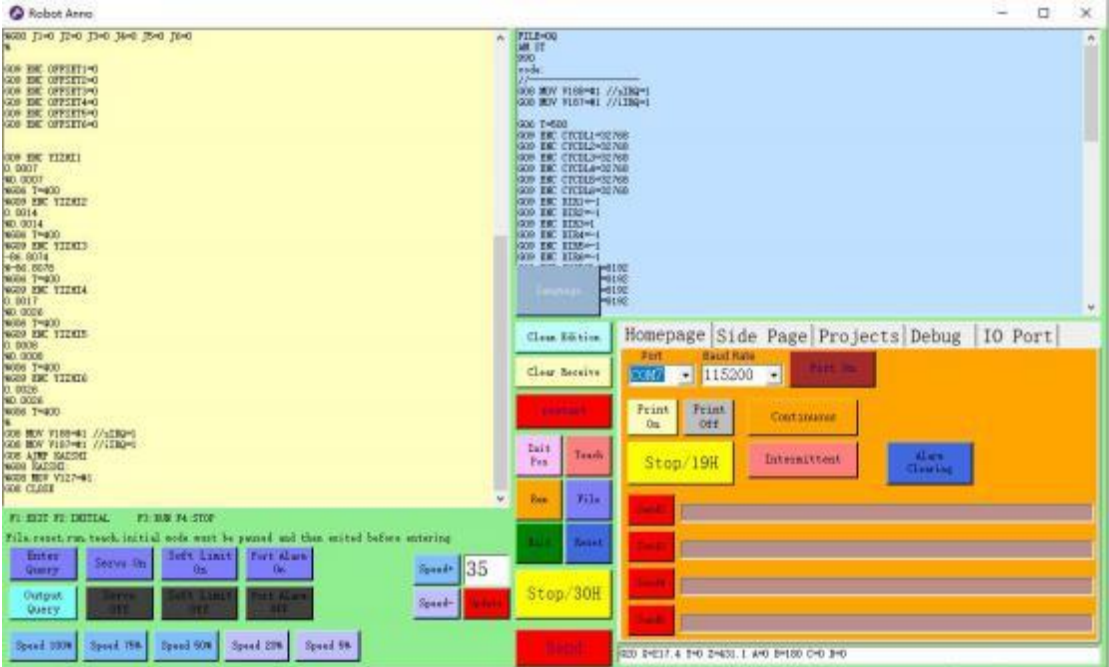

The servo motor reads the absolute encoder position. Before operation, the parameter file of the controller is required, and the zero return file is configured correctly。

4 Enter teaching mode, click pause (30H), exit (10H), teaching (14H)

Click Pause, the receivi ng area receives the current position of the robot (joint position or rectangular coordinate position). When you click the joint to print, press Pause again, the joint angle is printed, and the joint debugging controls  $(J1 +, J1 -, J2 +, J2 -, J3 +, J3 -, J4 +, J4 -, J5)$ +, J5-, J6 +, J6-,) The brackets in the control are 1234567890- = on the keyboard after selecting the keyboard.

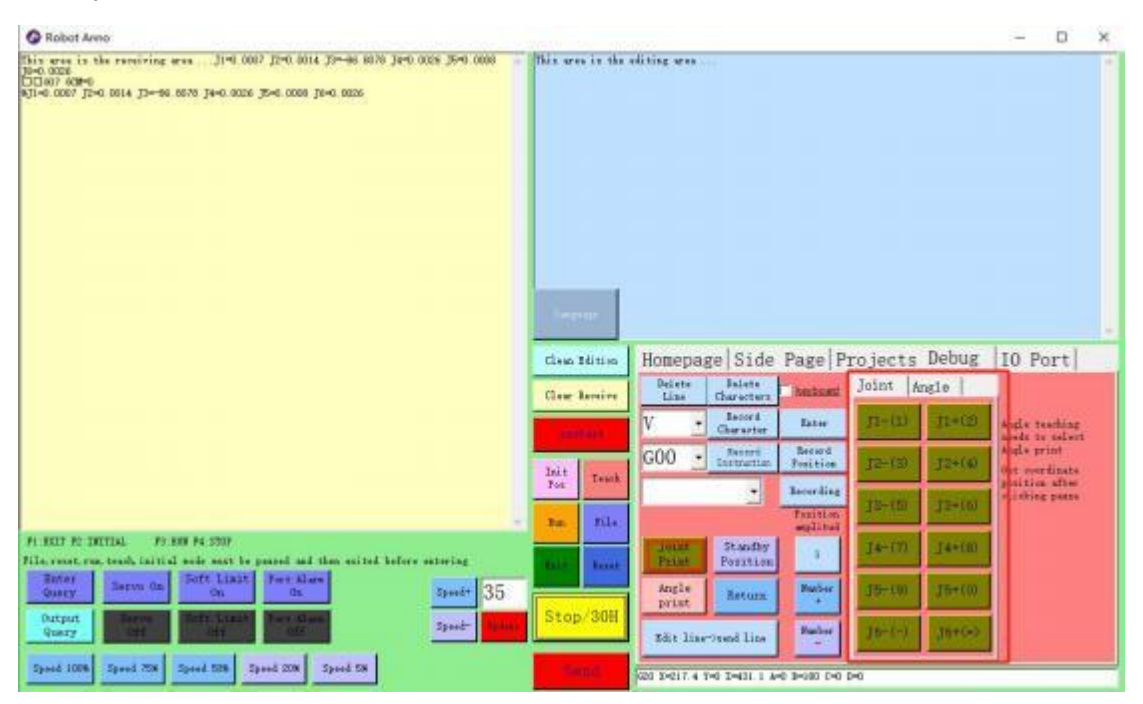

When you click rectangular printing, press Refresh to print the rectangular coordinate position and posture, you can operate the joint debugging controls  $(x +, x-, y +, y-, z +, z-, a)$ +, a-, b +, b-, c +, c-,) Control brackets are corresponding to the selected keyboard after ticking

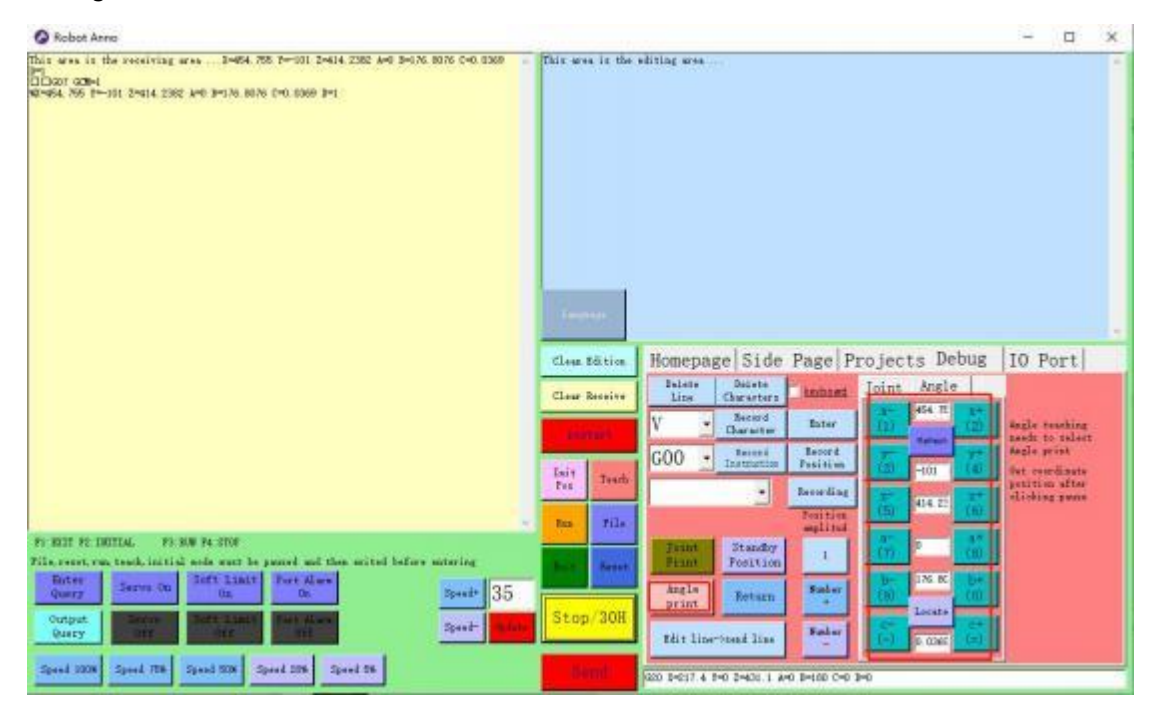

5 Programming, in the teaching mode, click on the project, click to clear edit, click to run the file header, then click debug to return to the debug interface

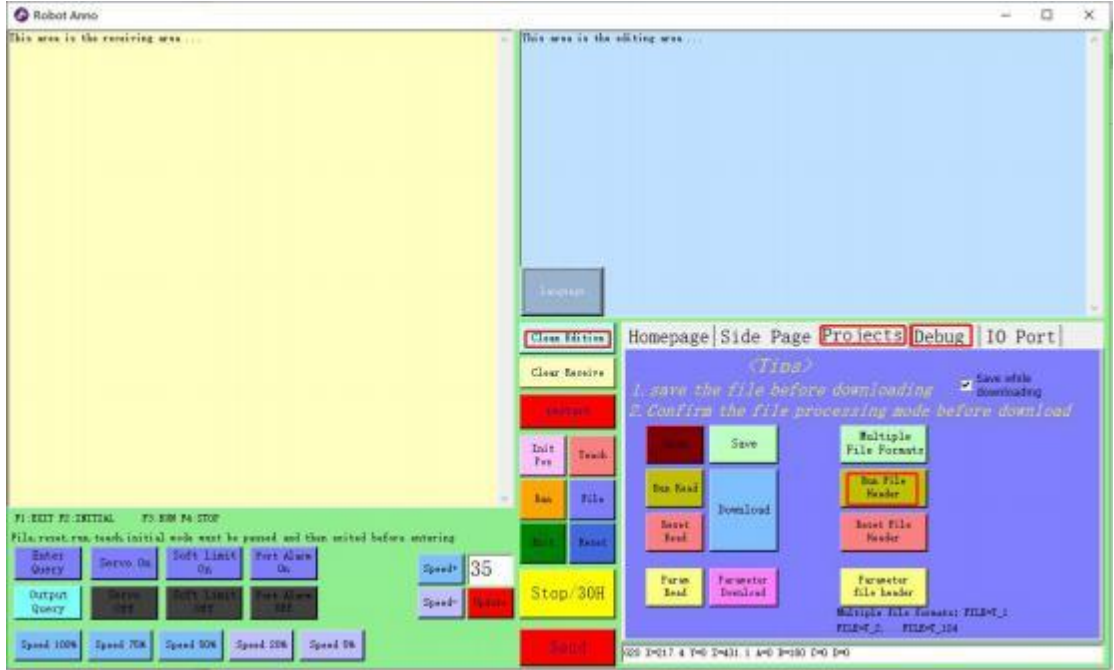

Click the cursor line in the editing area, select the instruction head, click record instruction, record position

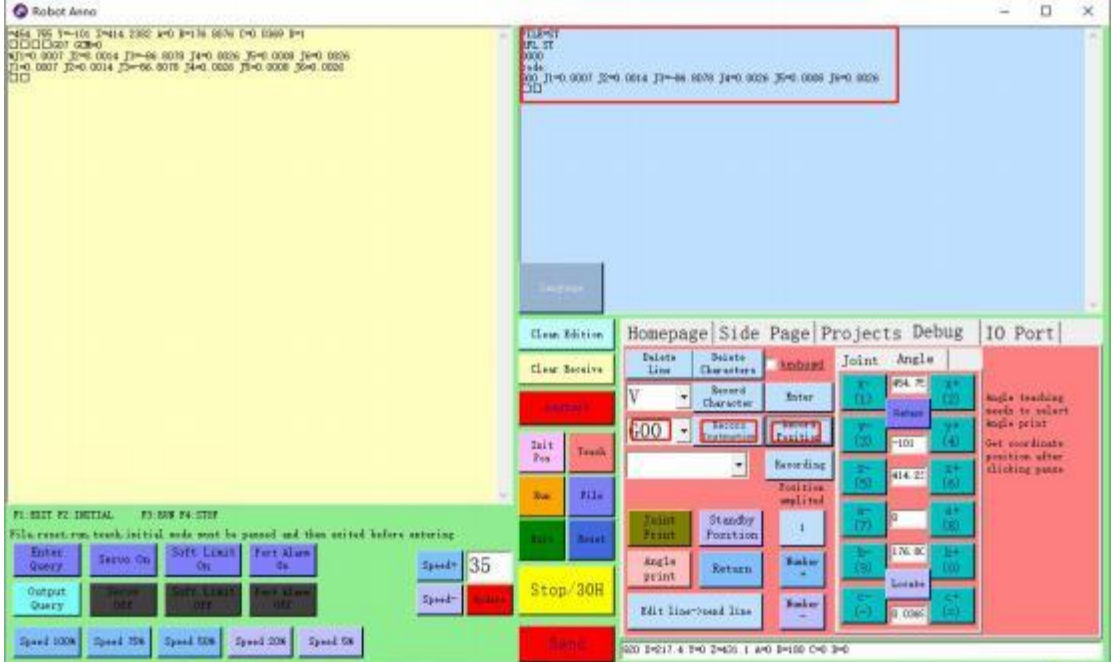

6 File download, click pause, exit, file, download; (the download control needs to enter the correct password, the initial password is 1101)

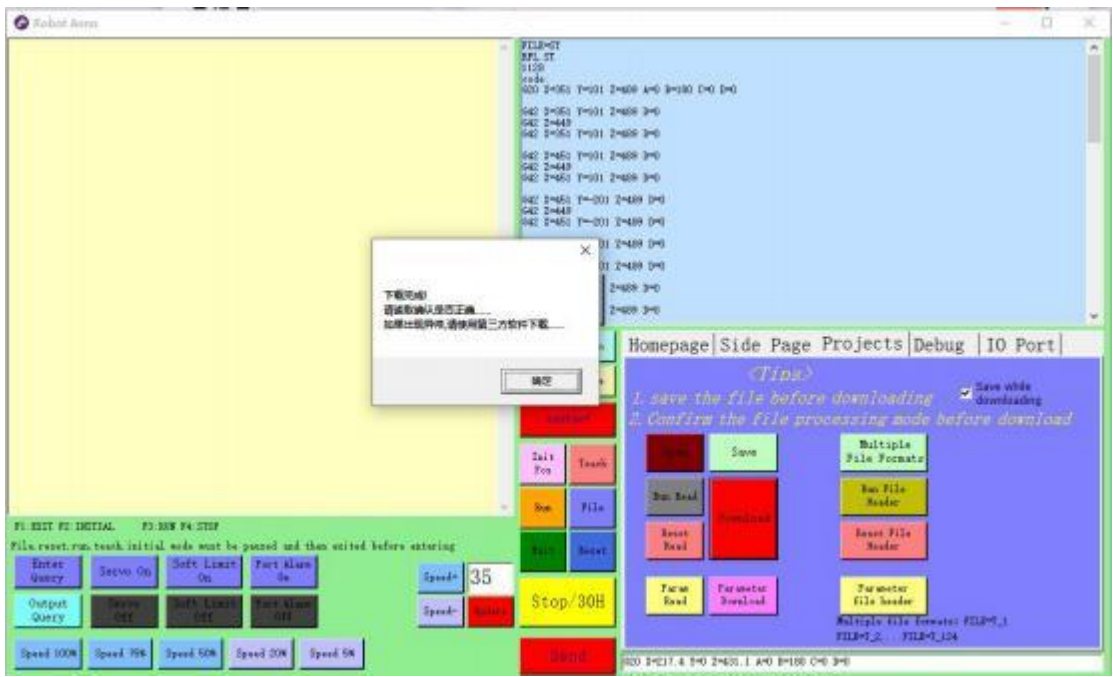

#### 7 Run, click pause, exit, run

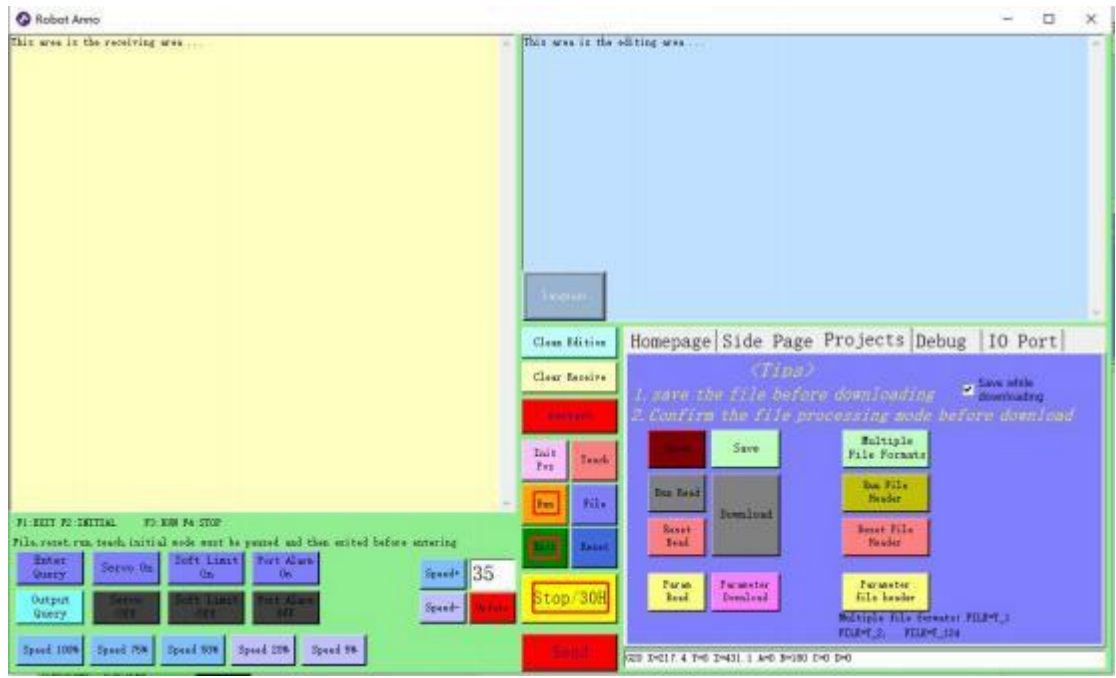

# <span id="page-22-0"></span>**V. Aviation plug interface definition**

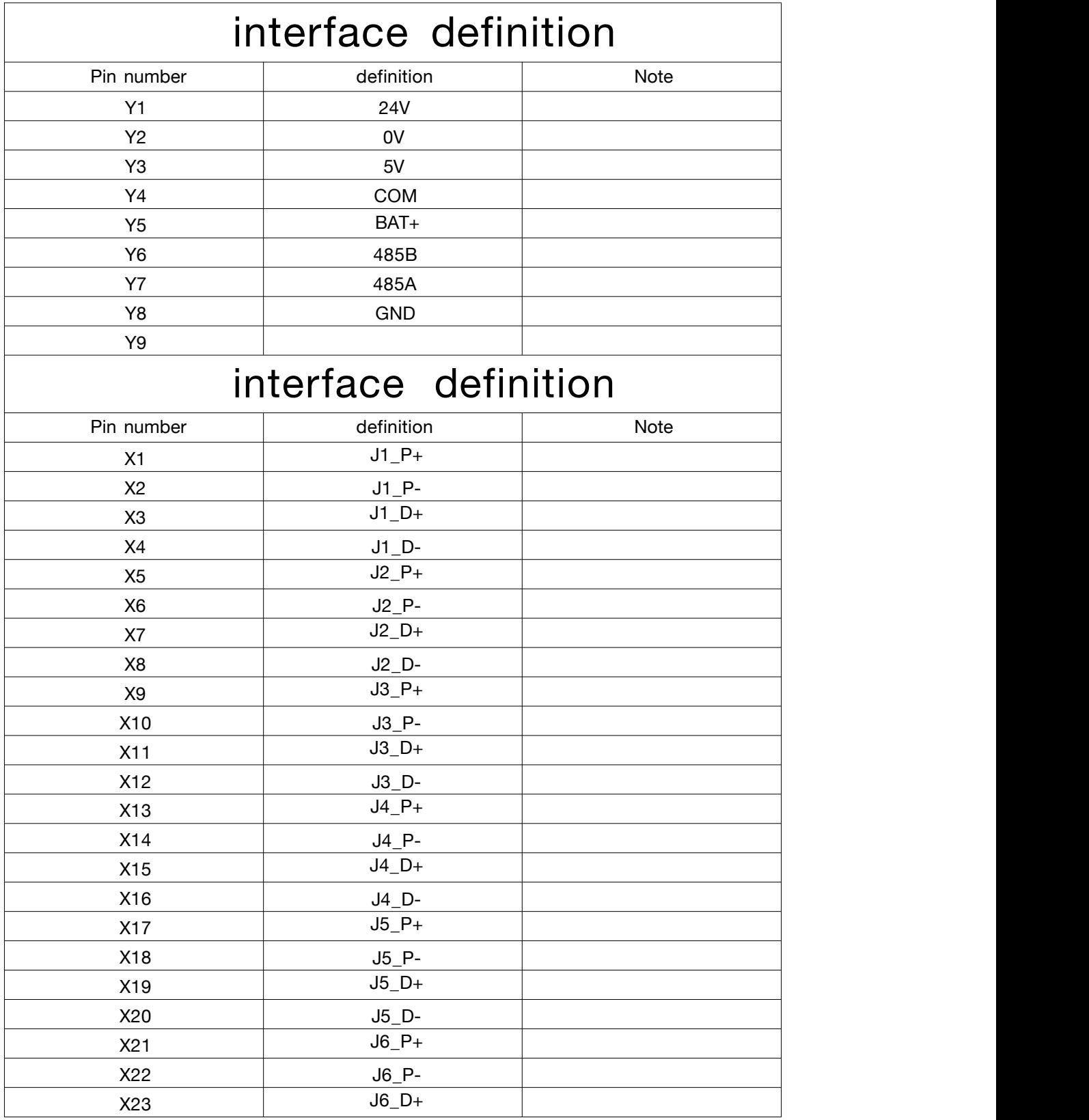

<span id="page-23-0"></span>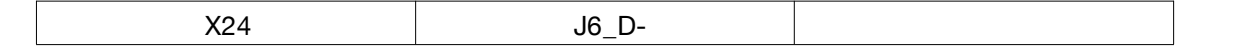

### **1. master port definition**

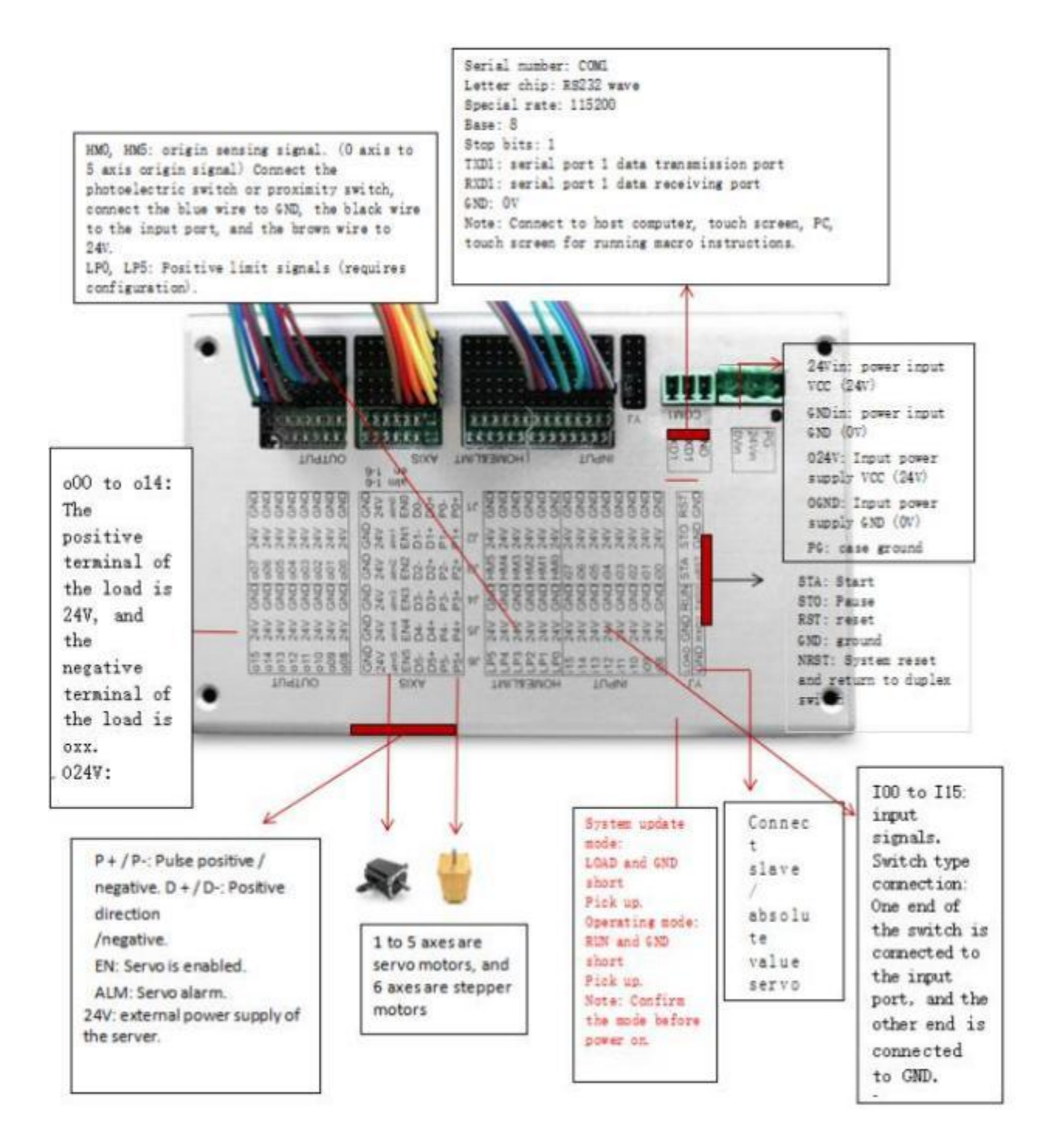

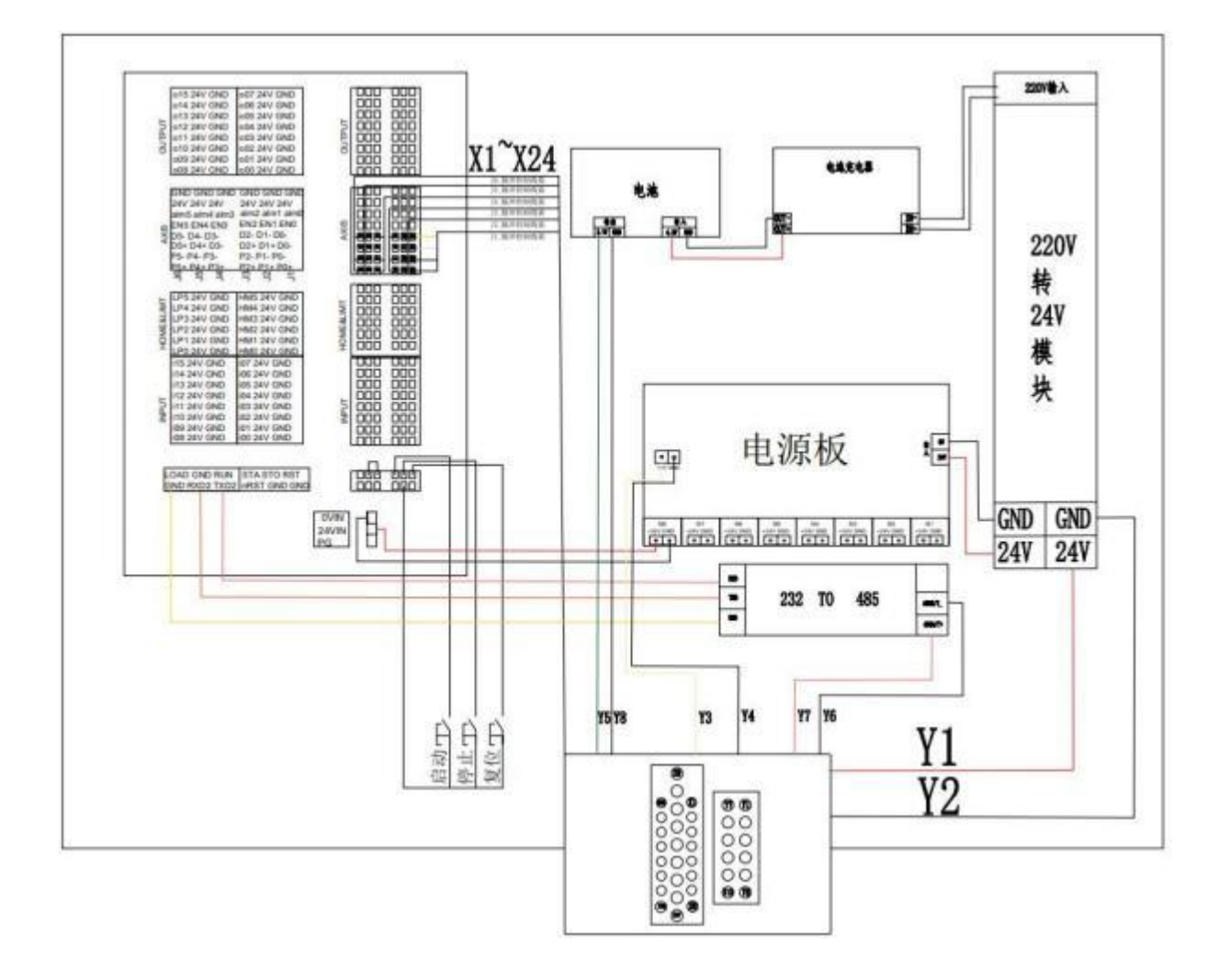

## <span id="page-24-0"></span>**2. master wiring diagram:**

### **Circuit diagram of relay wiring in 3. control box:**

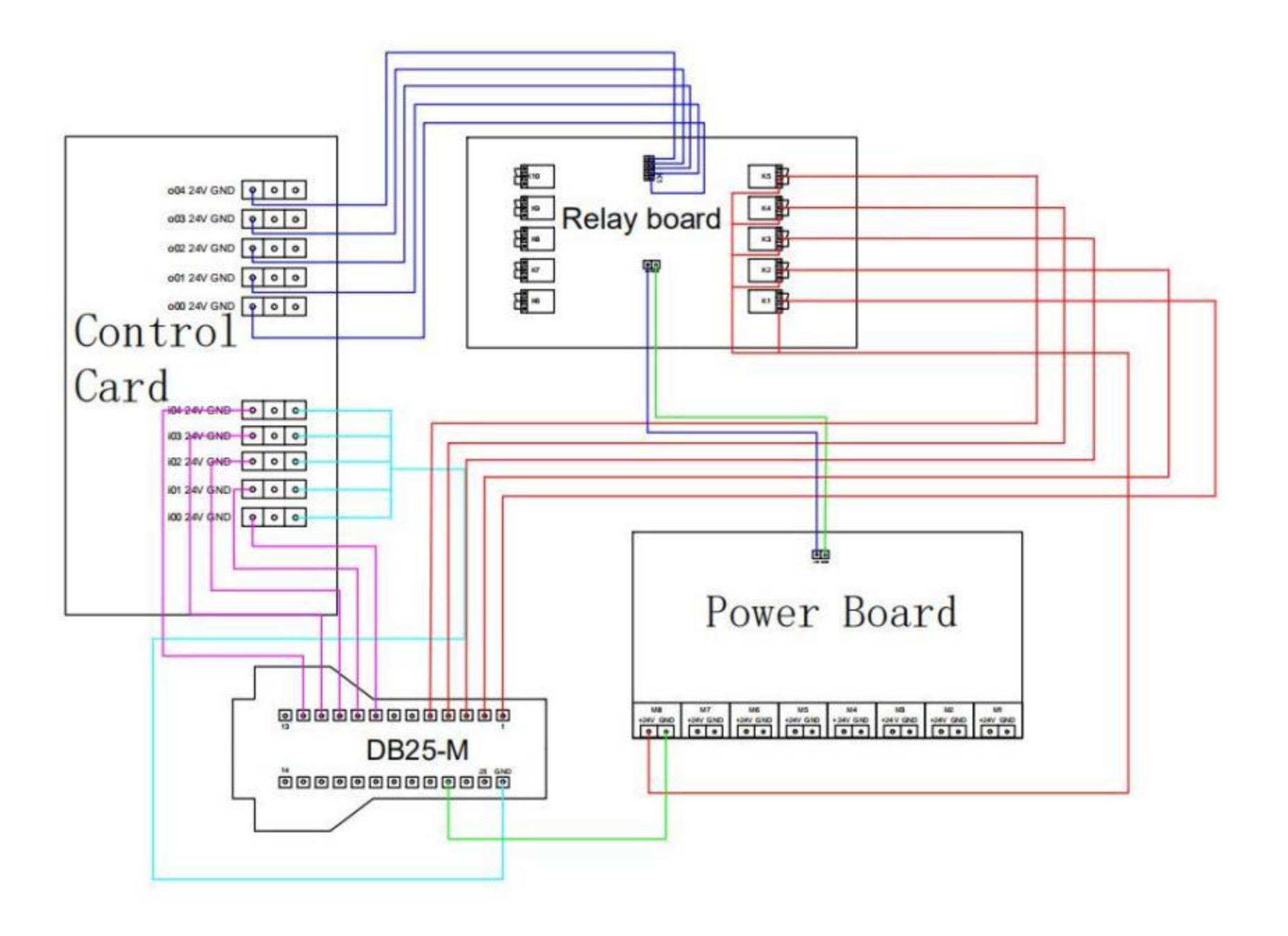

<span id="page-26-0"></span>**4. control box internal relay wiring physical diagram (only one set of output in the diagram):**

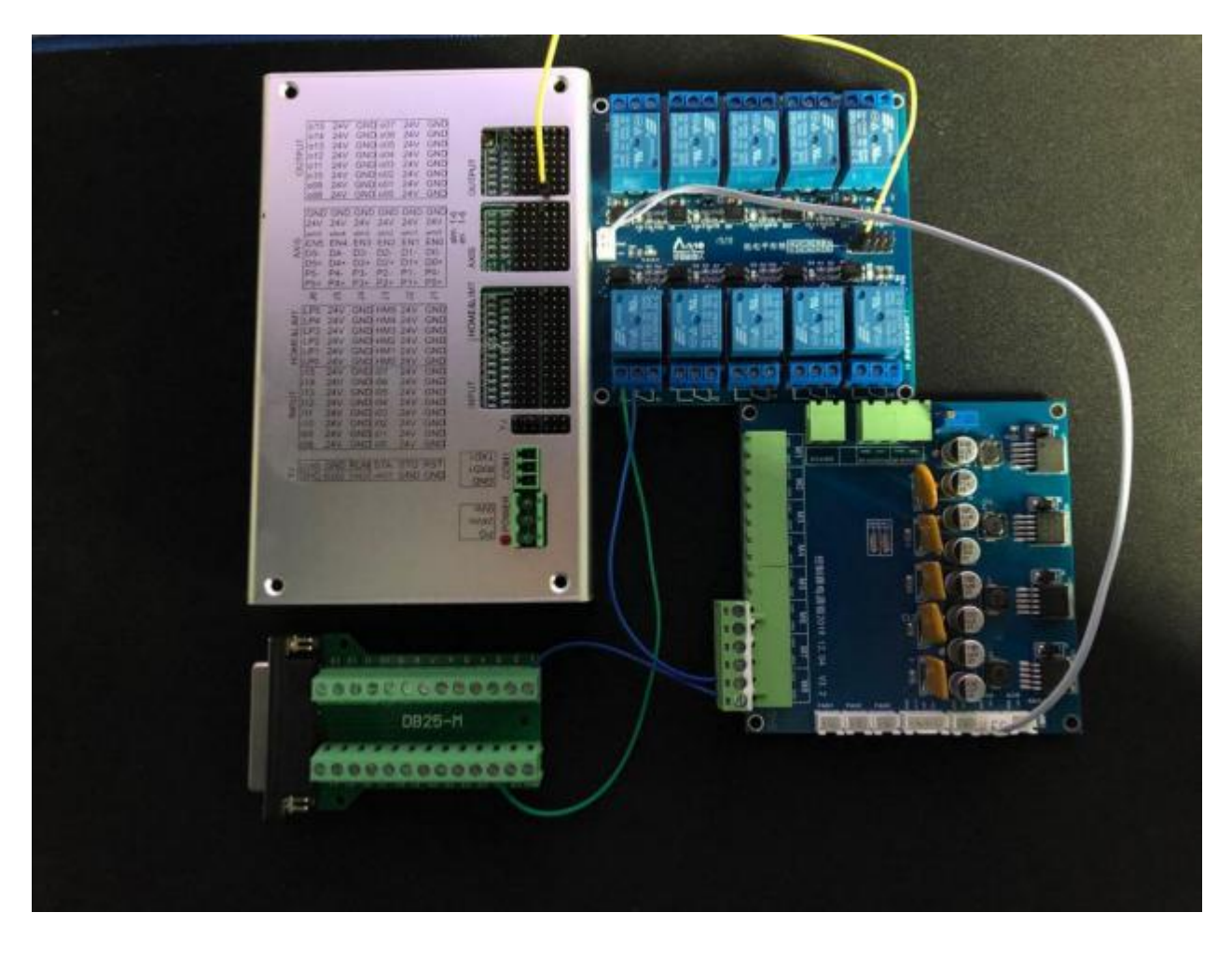

When multiple outputs are needed, the positive pole is connected to pin  $1 \sim 5$  (controlled by  $O00 \sim O04$ respectively) and the

negative pole to pin 23(shared).

## <span id="page-27-1"></span><span id="page-27-0"></span>**VI. 602 parameters**

## **1. Dimensional parameters**

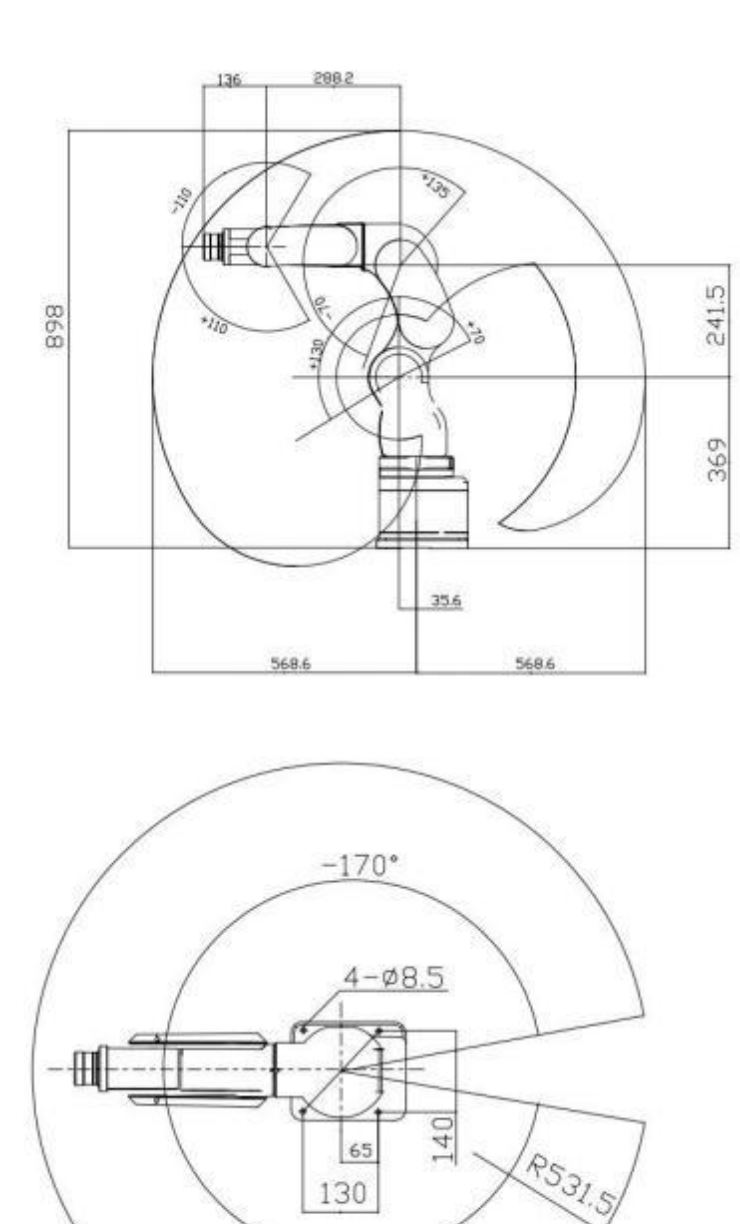

130

 $+170$ °

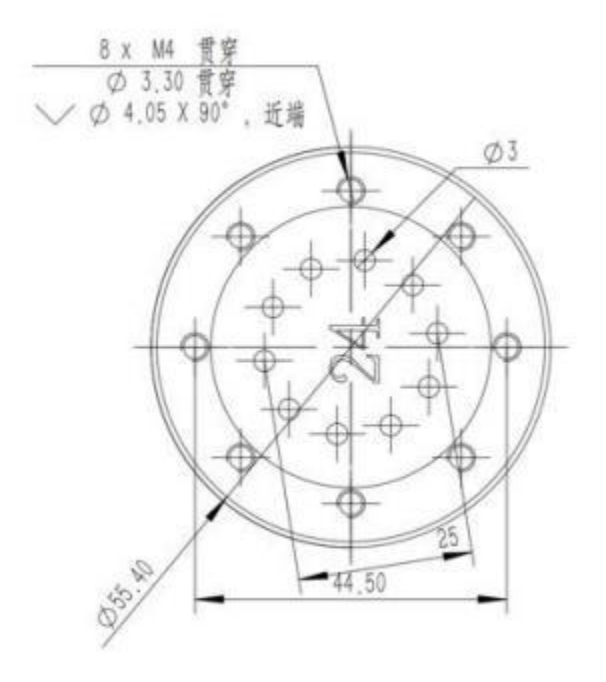

## <span id="page-28-0"></span>**VII. Case cases**

Suction cup handling cases: FILE=ST // file type AM.ST // file name 771/byte code :  $\sqrt{2}$  // Operational instructions G07VP=50/speed G20X=300 YG20X=131 ZG20X=55 AG20X=0 BG20X=180 CG20X=0 DG20X=0 G06O=P0.1// open the suction G20X=300 YG20X=131 ZG20X=47.5 AG20X=0 BG20X=180 CG20X=0 DG20X=0 G20X=300 YG20X=131 ZG20X=60 AG20X=0 BG20X=180 CG20X=0 DG20X=0 G20X=300 YG20X=42.5 ZG20X=60 AG20X=0 BG20X=180 CG20X=0 DG20X=0 G20X=300 YG20X=42.5 ZG20X=20 AG20X=0 BG20X=180 CG20X=0 DG20X=0 G06O=P0.0// shut off suction G06T=1000/ wait a second G20X=300 YG20X=42.5 ZG20X=47 AG20X=0 BG20X=180 CG20X=0 DG20X=0 G20X=300 YG20X=131 ZG20X=47 AG20X=0 BG20X=180 CG20X=0 DG20X=0 G06O=P0.1 G20X=300 YG20X=131 ZG20X=38 AG20X=0 BG20X=180 CG20X=0 DG20X=0 G20X=300 YG20X=131 ZG20X=51 AG20X=0 BG20X=180 CG20X=0 DG20X=0 G20X=300 YG20X=-46 ZG20X=51 AG20X=0 BG20X=180 CG20X=0 DG20X=0 G20X=300 YG20X=-46 ZG20X=20 AG20X=0 BG20X=180 CG20X=0 DG20X=0 G06O=P0.0 G06T=1000 G20X=300 YG20X=-46 ZG20X=38 AG20X=0 BG20X=180 CG20X=0 DG20X=0 G20X=300 YG20X=131 ZG20X=38 AG20X=0 BG20X=180 CG20X=0 DG20X=0 G20X=300 YG20X=131 ZG20X=29 AG20X=0 BG20X=180 CG20X=0 DG20X=0 G06O=P0.1 G20X=300 YG20X=131 ZG20X=42 AG20X=0 BG20X=180 CG20X=0 DG20X=0 G20X=300 YG20X=134 ZG20X=42 AG20X=0 BG20X=180 CG20X=0 DG20X=0 G20X=298 YG20X=134 ZG20X=22 AG20X=0 BG20X=180 CG20X=0 DG20X=0 G06O=P0.0 G06T=1000 G20X=300 YG20X=134 ZG20X=42 AG20X=0 BG20X=180 CG20X=0 DG20X=0

# <span id="page-29-1"></span><span id="page-29-0"></span>**VIII. Functional mode and programming**

## **1. Documents Classification**

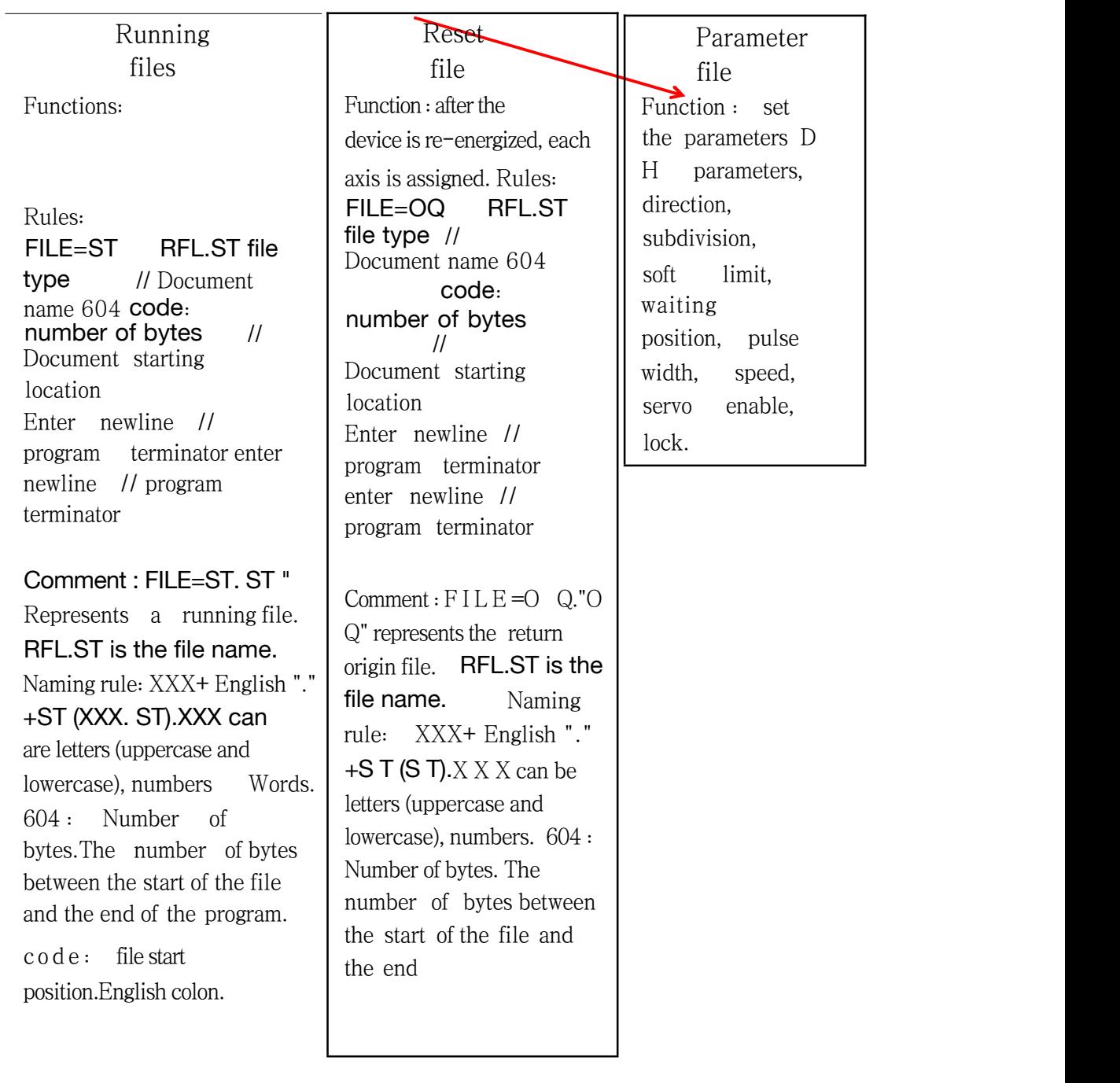

### <span id="page-30-0"></span>**2. programming rules**

Instruction writing:

Name of 1. constant :# XX. // XX specific values. Example :#2,#1000,#5 Name of 2. variable: VXX. // XX controller's universal storage unit. Example: V150 V150. of variables 3. instruction rules: function instruction + space + operation instruction . Example: G06T=200 *// Delay 200 milliseconds.* G0 7 VE= 2000/ set speed to 2000 pulses per second . G08 STO // program automatically suspended 4.位置指令:功能指令(G 代码)+空格+位置信息例: G20X=270Y=0Z=300A=0B=180C=0D=0// Fixed points G21X=270 YG21X=0 ZG21X=300 AG21X=0 BG21X=180 CG21X=0 DG21X=0 // Straight line G00J1=20 J2G00J1=70 J3G00J1=2 J4G00J1=0,7 J6G00J1=0 // Joint coordinates 5. call instruction: G08+ space G08+ACALL G08+ subroutine name Example: G08ACALL ZAINA 6. jump instruction: G08+ space G08+AJMPG08+ subroutine name Example: G08AJMP XXX // Jump to program XXX execution. 7 . judgment instruction: G0 8+ space +IF+ judgment condition + statement true: execute statement A false: skip statement A, execute down. judgment character  $\langle \langle, \rangle, =, | = \rangle$ ,  $\langle = \rangle$ ,  $\rangle =$ . less than, greater than, equal to, not equal to, less than equal to, greater than equal to). ACALL XXX G08IF #2<#0 G08IF #2>#0 ACALL XXX G08IF #2==#0 ACALL XXX G08IF #2ACALL XXX G08IF #2===#0 ACALL XXX #0 8. loop instruction: for (assignment statement, judgment statement, statement B) {segment} for (V0=2, V0V0=V1,V0=V0+3){ program segment

<span id="page-31-0"></span>9. subroutine programming: G0 8+ space + subroutine name + English colon / subroutine start (no comment statement) ---- process content

G08+ END G08+ space  $\frac{1}{2}$  subroutine end sign. Subprogram naming rules: case letters, numbers.

note :"/,\*,+,-,%,//(divide, multiply, add, subtract, seek, annotate)" monocular operation has no priority.

### **3. instruction list:**

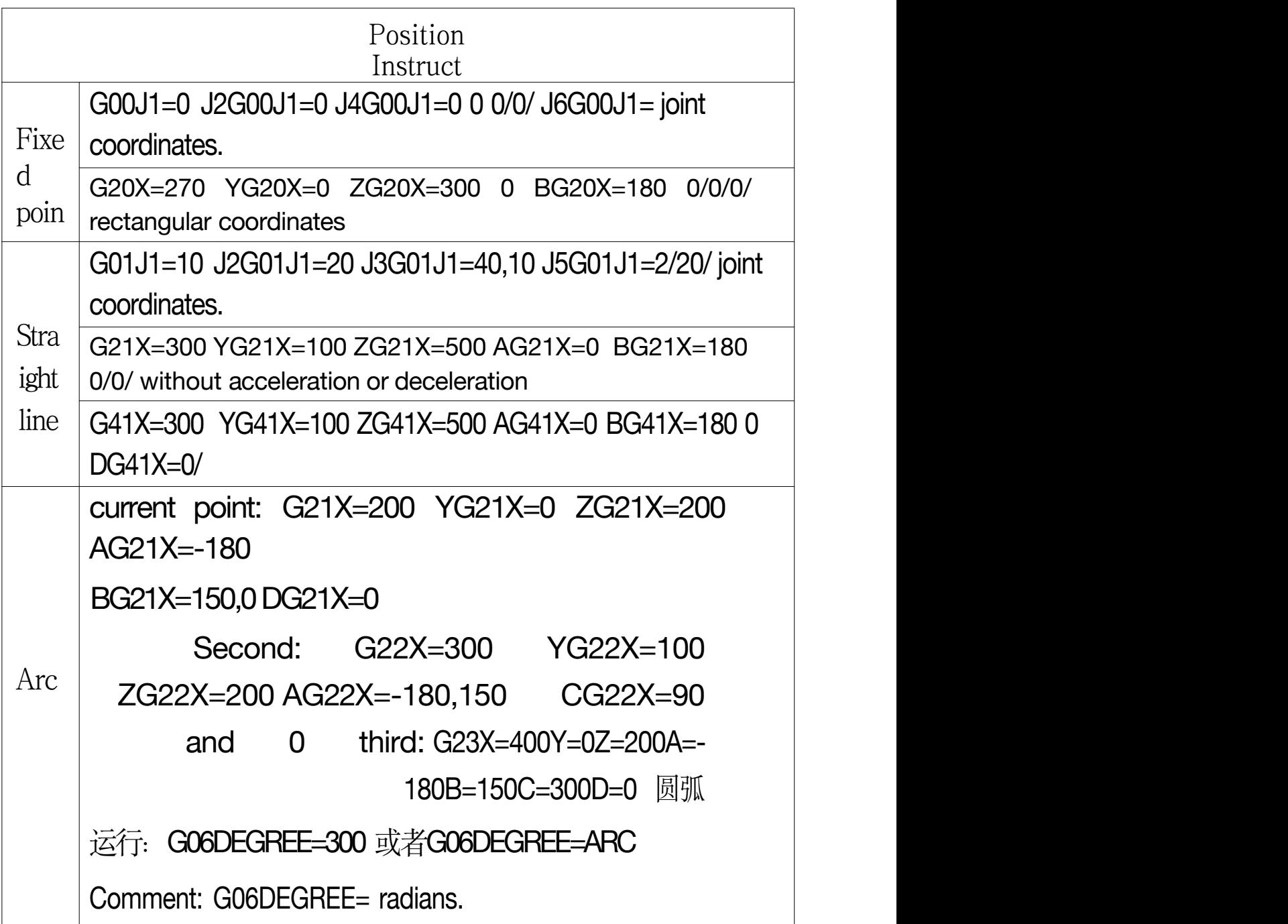

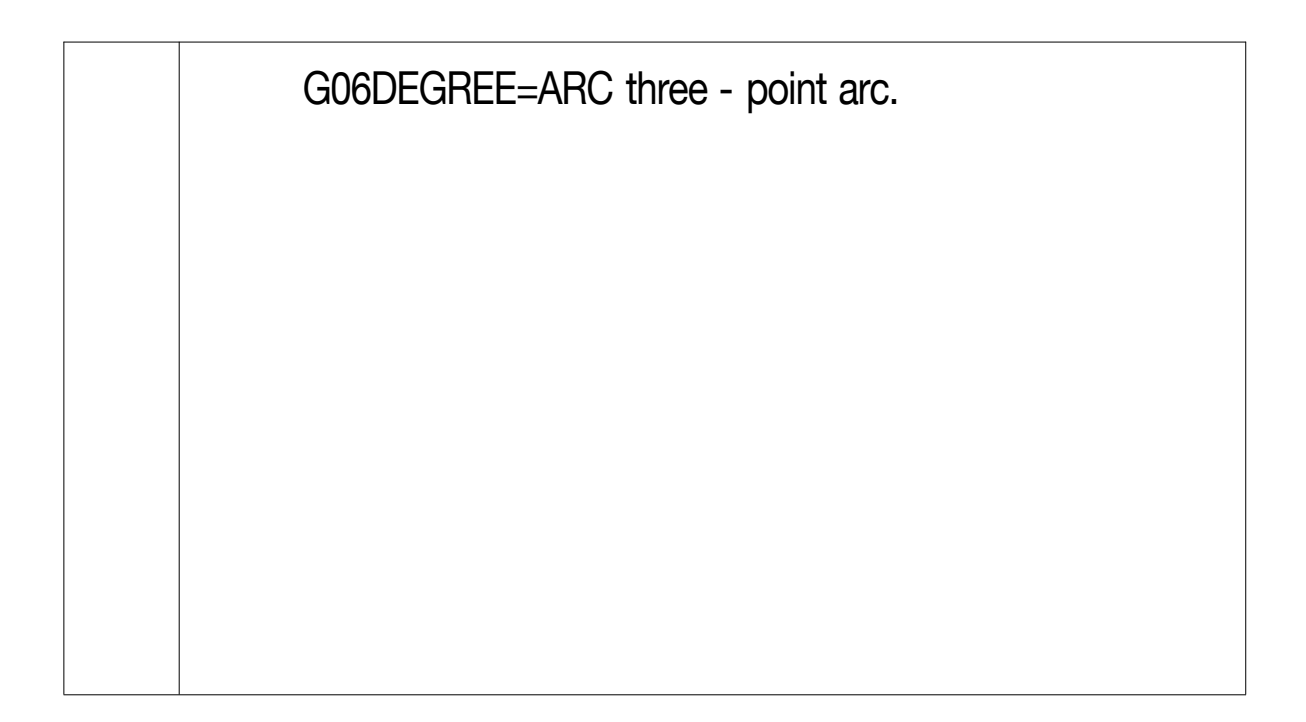

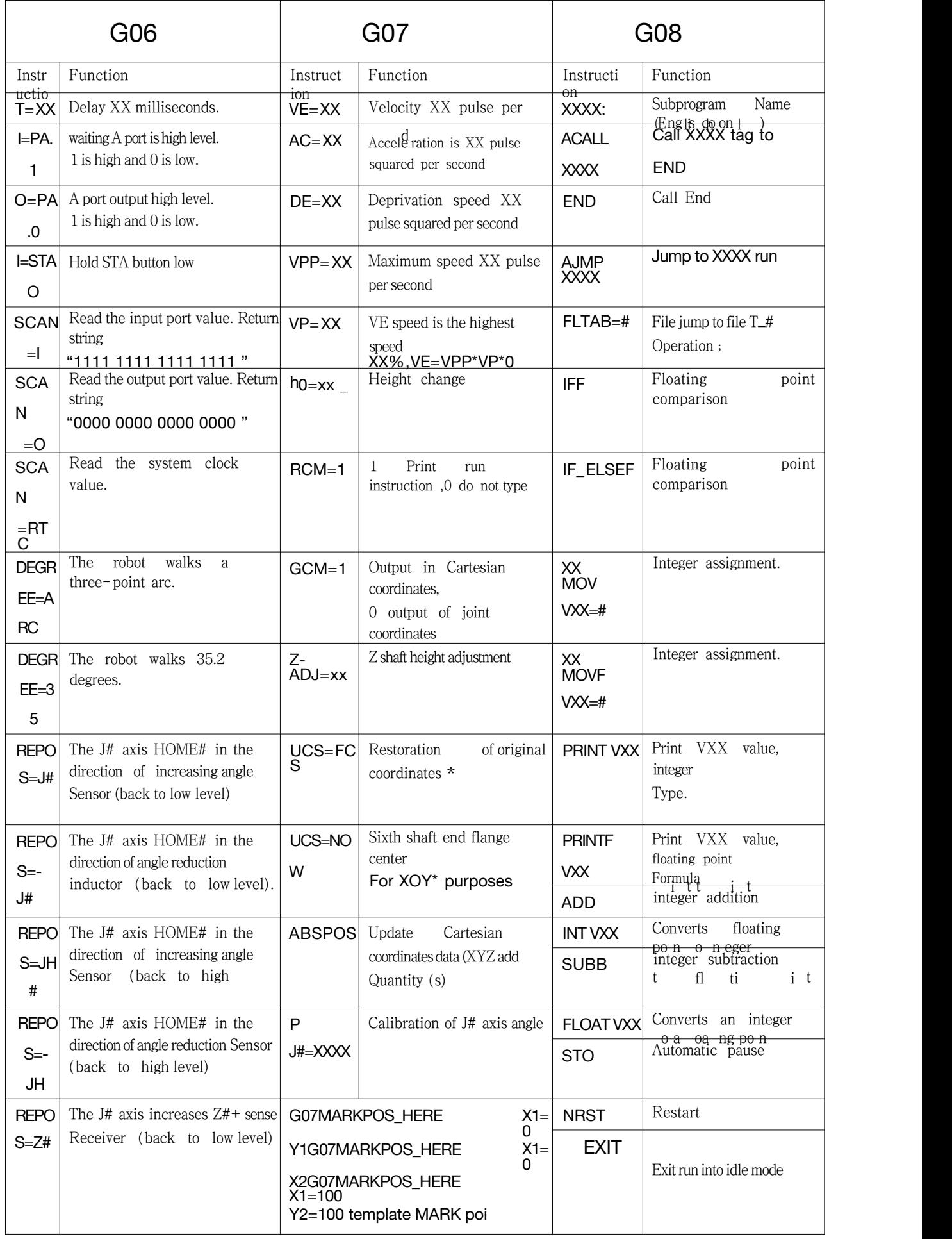

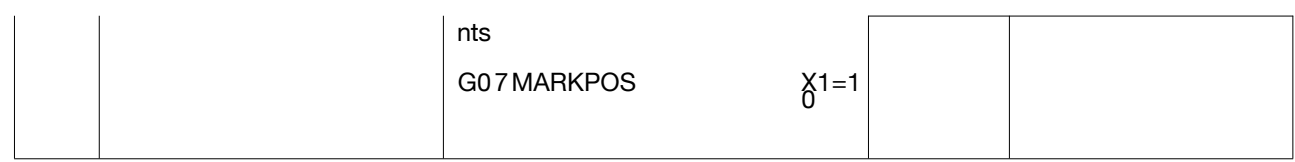

<span id="page-35-0"></span>Note: G09 instruction function: lower computer communication. YN of G09COPYRIGHT inquiry system Send XXXX characters G09COM2=XXXX COM2 port G09COM2=G00J1=10 J2G09COM2=G00J1=10 J3G09COM2=G00J1=-90,0 J5G09COM2=G00J1=0 An instruction is issued by this controller COM1, G09COM2 another controller 10H serial port 2 X10H 0 G09COM2 12H serial port 2 X12H 0 G09COM2 13H serial port 2 X13H G09COM2 0 14H serial port 2 X14H G09COM2 0 15H serial port 2 X15H G09COM2 0 18H serial port 2 X18H 0

G09ENC.... connection with absolute servo motor is a special instruction, refer to zero file example;

### **4. Memory Use**

Naming rules: VXX //xx unit.

# XX // Constant.

V0-V127,V400-V511 of user computing units

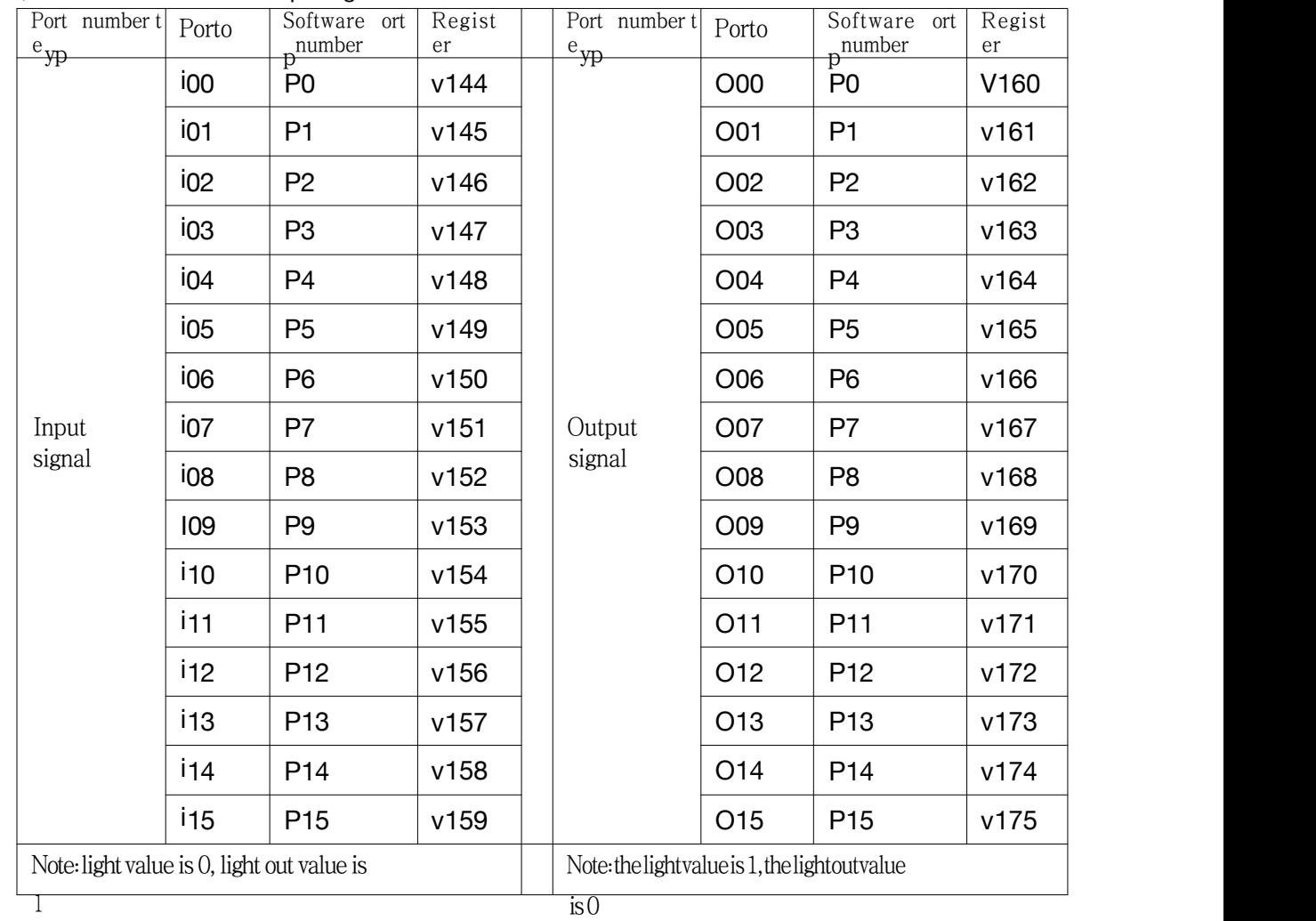

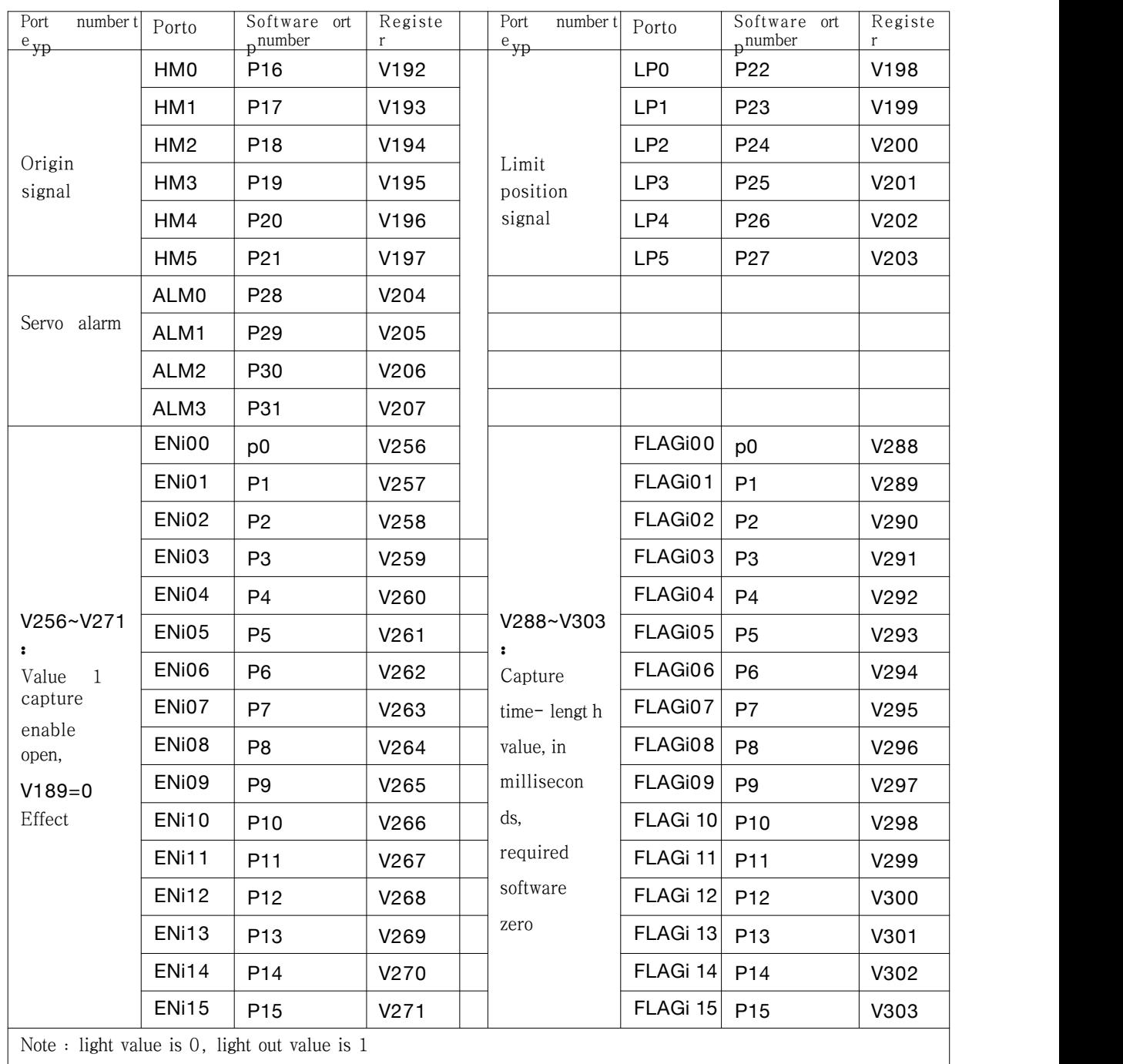

Query input signal :

G06SCAN=I // Scan ports.

G08IF v144== ACALL XXX #0 XXX. G06I=P0.0 or // If the I00 port signal is 0, call the program // Waiting for I00 input. // Enable O00 output.

G06 O=P0.1

## <span id="page-37-0"></span>**5. modules**

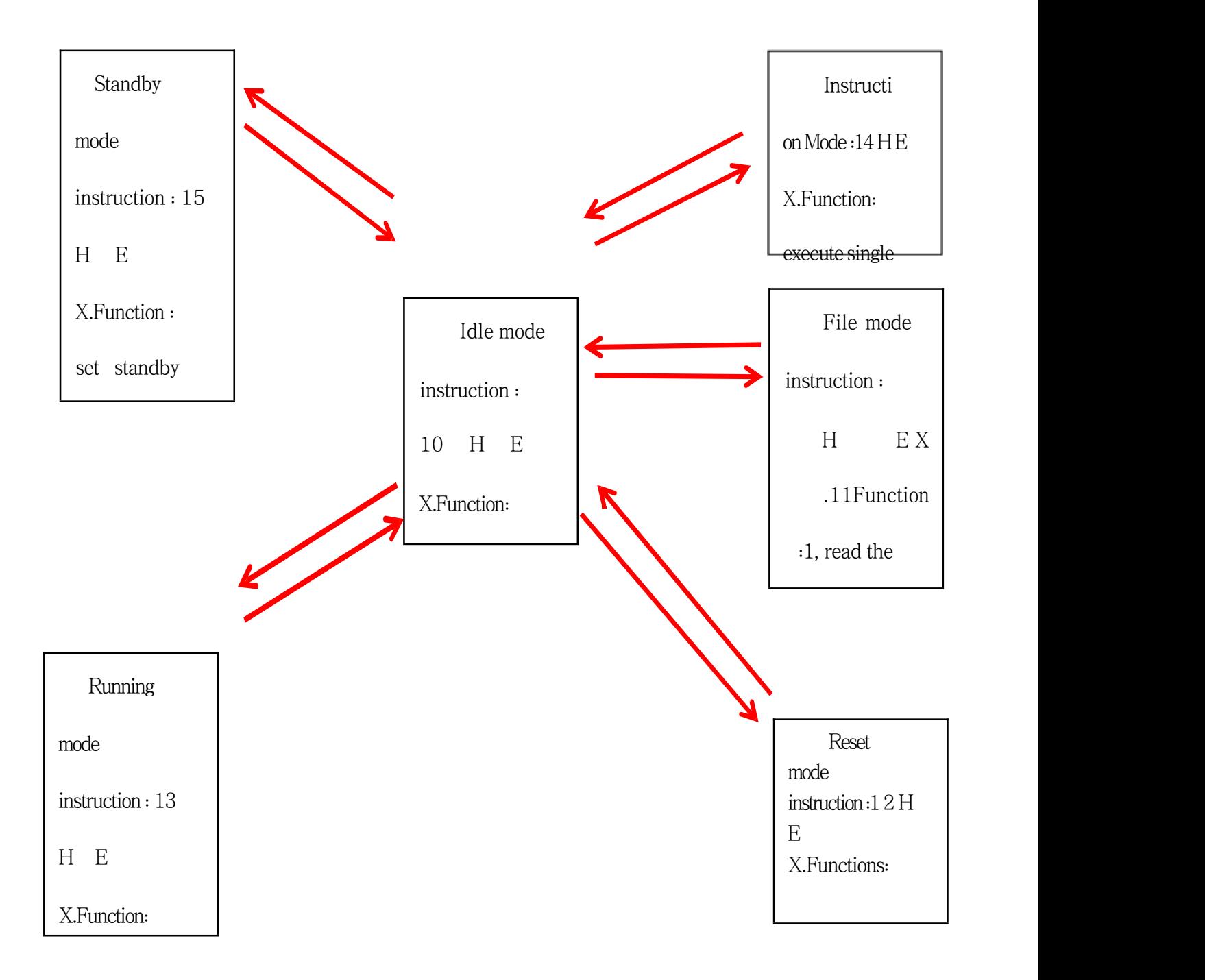